# **Microsoft®**  GW-BASIC. Interpreter

## User's **Guide**

Microsoft Corporation

Information in this document is subject to change without notice and does not represent a commitment on the part of Microsoft Corporation. The software described in this document is furnished under a license agreement or nondisclosure agreement. The software may be used or copied only in accordance with the terms of the agreement. It is against the law to copy this software on magnetic tape, disk, or any other medium for any purpose other than the purchaser's personal use.

© Copyright Microsoft Corporation, 1986

Portions copyright COMPAQ Computer Corporation, 1985

Microsoft®, MS-DOS®, GW-BASIC® and the Microsoft logo are registered trademarks of Microsoft Corporation.

COMP AQ® is a registered trademark of COMPAQ Computer Corporation.

DEC® is a registered trademark of Digital Equipment Corporation.

Document Number 410130001-320-R01-0686 Part Number 031-000-009

#### **1 Welcome to GW-BASIC 1**

- 1.1 System Requirements 3<br>1.2 Preliminaries 3
- 1.2 Preliminaries 3<br>1.3 Notational Convent
- 1.3 Notational Conventions 3<br>1.4 Organization of This Manual
- 1.4 Organization of This Manual 4<br>1.5 Bibliography 5
- Bibliography 5

#### **2 Getting Started With GW-BASIC 7**

- 2.1 Loading GW-BASIC 9<br>2.2 Modes of Operation 9
- 2.2 Modes of Operation<br>2.3 The GW-BASIC Cor
- 2.3 The GW-BASIC Command Line Format 10<br>2.4 GW-BASIC Statements. Functions.
- 2.4 GW-BASIC Statements, Functions, Commands, and Variables 14
- 2.5 Line Format 16<br>2.6 Returning to MS-D
- Returning to MS-DOS 18

#### **3 Reviewing and Practicing GW-BASIC 19**

- 3.1 Example for the Direct Mode 21<br>3.2 Examples for the Indirect Mode 22
- 3.2 Examples for the Indirect Mode<br>3.3 Function Keys 24
- 3.3 Function Keys 24<br>3.4 Editing Lines 24
- 3.4 Editing Lines 24<br>3.5 Saving Your Program
- Saving Your Program File 25

#### **4 The GW-BASIC Screen Editor 27**

- 4.1 Editing Lines in New Files 29
- 4.2 Editing Lines in Saved Files 29<br>4.3 Special Keys 30
- Special Keys 30
- 4.4 Function Keys 33

#### Contents

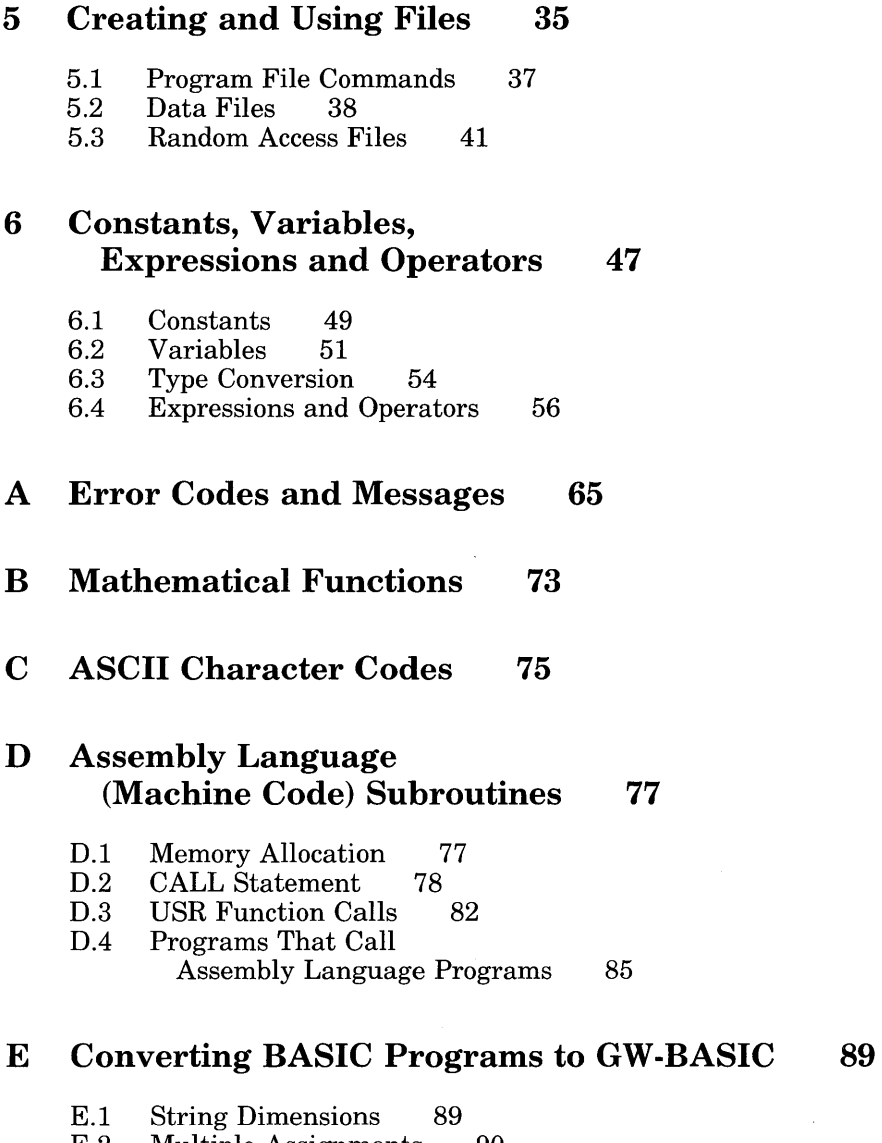

- E.2 Multiple Assignments 90
- E.3 Multiple Statements 90
- E.4 MAT Functions 90<br>E.5 FOR-NEXT Loops 91
- FOR-NEXT Loops

#### **F Communications 93**

- F.1 Opening Communications Files 93<br>F.2 Communications I/O 93
- F.2 Communications I/O<br>F.3 The COM I/O Functi
- F.3 The COM I/O Functions 94<br>F.4 Possible Errors: 94
- F.4 Possible Errors:<br>F.5 The INPUT\$ Fu
- F.5 The INPUT\$ Function 95<br>F.6 The TTY Sample Program
- F.6 The TTY Sample Program 97<br>F.7 Notes on the TTY Sample Program
- Notes on the TTY Sample Program 98
- **G Hexadecimal Equivalents 101**
- **H Key Scan Codes 105**
- I **Characters Recognized by GW-BASIC 107**
- **Glossary 109**

## **Figures**

- Figure D.1 Stack Layout When the CALL Statement is Activated 77
- Figure D.2 Stack Layout During Execution of a CALL Statement 78
- Figure D.3 Number Types in the Floating-Point Accumulator 82

## **Tables**

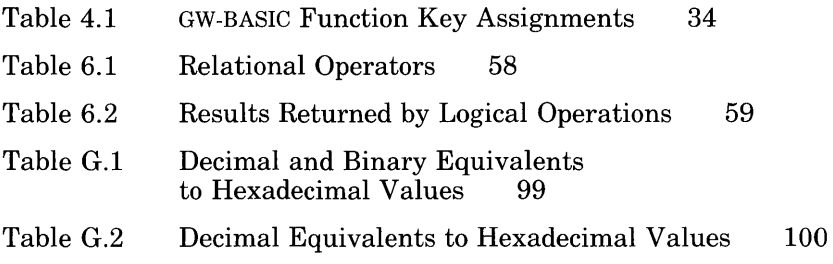

## **Chapter 1 Welcome to GW-BASIC**

- **1.1** System Requirements 3
- 1.2 Preliminaries 3
- 1.3 Notational Conventions 3
- 1.4 Organization of This Manual 4
- 1.5 Bibliography 5

Microsoft® GW-BASIC® is a simple, easy-to-Iearn, easy-to-use computer programming language with English-like statements and mathematical notations. With GW-BASIC you will be able to write both simple and complex programs to run on your computer. You will also be able to modify existing software that is written in GW-BASIC.

This guide is designed to help you use the GW-BASIC Interpreter with the MS-DOS® operating system. Section 1.5 lists resources that will teach you how to program.

## **1.1 System Requirements**

This version of GW-BASIC requires MS-DOS version 3.2 or later.

## **1.2 Preliminaries**

Your GW-BASIC files will be on the MS-DOS diskette located at the back of the *MS-DOS User's Reference.* Be sure to make a working copy of the diskette before you proceed.

*Note* 

This manual is written for the user familiar with the MS-DOS operating system. For more information on MS-DOS, refer to the *Microsoft MS-DOS 3.2 User's Guide* and *User's Reference.* 

## **1.3 Notational Conventions**

Throughout this manual, the following conventions are used to distinguish elements of text:

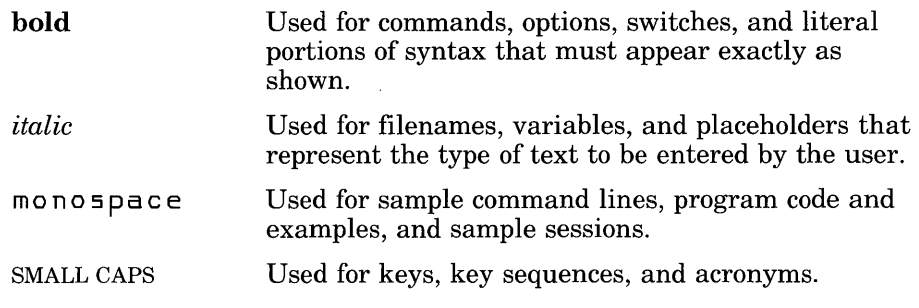

Brackets surround optional command-line elements.

## **1.4 Organization of This Manual**

The *GW-BASIC User's Guide* is divided into six chapters, nine appendixes, and a glossary:

Chapter 1, "Welcome to GW-BASIC," describes this manual.

Chapter 2, "Getting Started With GW-BASIC," is an elementary guideline on how to begin programming.

Chapter 3, "Reviewing and Practicing GW-BASIC," lets you use the principles of GW-BASIC explained in Chapter 2.

Chapter 4, "The GW-BASIC Screen Editor," discusses editing commands that can be used when inputting or modifying a GW-BASIC program. It also explains the unique properties of the ten redefinable function keys and of other keys and keystroke combinations.

Chapter 5, "Creating and Using Files," tells you how to create files and to use the diskette input/output  $(I/O)$  procedures.

Chapter 6, "Constants, Variables, Expressions, and Operators," defines the elements of GW-BASIC and describes how you will use them.

Appendix A, "Error Codes and Messages," is a summary of all the error codes and error messages that you might encounter while using GW-BASIC.

Appendix B, "Mathematical Functions," describes how to calculate certain mathematical functions not intrinsic to GW-BASIC.

Appendix C, "ASCII Character Codes," lists the ASCII character codes recognized by GW-BASIC.

Appendix D, "Assembly Language (Machine Code) Subroutines," shows how to include assembly language subroutines with GW-BASIC.

Appendix E, "Converting BASIC Programs to GW-BASIC," provides pointers on converting programs written in BASIC to GW-BASIC.

Appendix F, "Communications," describes the GW-BASIC statements required to support RS-232 asynchronous communications with other computers and peripheral devices.

Appendix G, "Hexadecimal Equivalents," lists decimal and binary equivalents to hexadecimal values.

Appendix H, "Key Scan Codes," lists and illustrates the key scan code values used in GW-BASIC.

Appendix I, "Characters Recognized by GW-BASIC," describes the GW-BASIC character set.

The Glossary defines words and phrases commonly used in GW-BASIC and data processing.

## **1.5 Bibliography**

This manual is a guide to the use of the GW-BASIC Interpreter: it makes no attempt to teach the BASIC programming language. The following texts may be useful for those who wish to learn BASIC programming:

Albrecht, Robert L., LeRoy Finkel, and Jerry Brown. *BASIC.* 2d ed. New York: Wiley Interscience, 1978.

Coan, James. *Basic BASIC.* Rochelle Park, N.J.: Hayden Book Company, 1978.

Dwyer, Thomas A. and Margot Critchfield. *BASIC and the Personal Computer.* Reading, Mass.: Addison-Wesley Publishing Co., 1978.

Ettlin, Walter A. and Gregory Solberg. *The MBASIC Handbook.* Berkeley, Calif.: Osborne/McGraw Hill, 1983.

Knecht, Ken. *Microsoft BASIC.* Portland, Oreg.: Dilithium Press, 1982.

## **Chapter 2 Getting Started With GW-BASIC**

2.1 Loading GW-BASIC 9 2.2 Modes of Operation 9 2.2.1 Direct Mode 10 2.2.2 Indirect Mode 10 2.3 The GW-BASIC Command Line Format 10 2.4 GW-BASIC Statements, Functions, Commands, and Variables 14 2.4.1 Keywords 14 2.4.2 Commands 15 2.4.3 Statements 15 2.4.4 Functions 15 2.4.4.1 2.4.4.2 Numeric Functions 15 String Functions 16 2.4.4.3 User-Defined Functions 16 2.4.5 2.5 2.6 Variables 16 Line Format 16 Returning to MS-DOS 18

This chapter describes how to load GW-BASIC into your system. It also explains the two different types of operation modes, line formats, and the various elements of GW-BASIC.

## **2.1 Loading GW-BASIC**

To use the GW-BASIC language, you must load it into the memory of your computer from your working copy of the MS-DOS diskette. Use the following procedure:

- 1. Turn on your computer.
- 2. Insert your working copy of the MS-DOS diskette into Drive A of your computer, and press RETURN.
- 3. Type the following command after the  $A$  prompt, and press RETURN:

gwbasic

Once you enter GW-BASIC, the GW-BASIC prompt,  $Ok$ , will replace the MS-DOS prompt, *A>.* 

On the screen, the line *XXXXX Bytes Free* indicates how many bytes are available for use in memory while using GW-BASIC.

The function key (FI-FIO) assignments appear on the bottom line of the screen. These function keys can be used to eliminate key strokes and save you time. Chapter 4, "The GW-BASIC Screen Editor," contains detailed information on function keys.

### **2.2 Modes of Operation**

Once GW-BASIC is initialized (loaded), it displays the  $Ok$  prompt. Ok means GW-BASIC is at *command level;* that is, it is ready to accept commands. At this point, GW-BASIC may be used in either of two modes: *direct mode* or *indirect mode.* 

#### 2.2.1 Direct Mode

In the direct mode, GW-BASIC statements and commands are executed as they are entered. Results of arithmetic and logical operations can be displayed immediately and/or stored for later use, but the instructions themselves are lost after execution. This mode is useful for debugging and for using GW-BASIC as a calculator for quick computations that do not require a complete program.

#### 2.2.2 Indirect Mode

The indirect mode is used to enter programs. Program lines are always preceded by line numbers, and are stored in memory. The program stored in memory is executed by entering the RUN command.

## 2.3 The GW-BASIC Command Line Format

The GW-BASIC command line lets you change the environment or the conditions that apply while using GW-BASIC.

#### *Note*

When you specify modifications to the operating environment of GW-BASIC, be sure to maintain the parameter sequence shown in the syntax statement. To skip a parameter, insert a comma. This will let the computer know that you have no changes to that particular parameter.

GW-BASIC uses a command line of the following form:

 $gwbasic[\text{filename} \leq \text{stdin} \leq \text{stdout} \leq \text{stdout} \leq \text{fd} \leq \text{d} \leq \text{d}$ 

filename is the name of a GW-BASIC program file. If this parameter is present, GW-BASIC proceeds as if a RUN command had been given. If no extension is provided for the filename, a default file extension of .BAS is assumed. The .BAS extension indicates that the file is a GW-BASIC file. The maximum number of characters a filename may contain is eight with a decimal and three extension characters.

*<stdin* redirects GW-BASIC's standard input to be read from the specified file. When used, it must appear before any switches.

This might be used when you have multiple files that might be used by your program and you wish to specify a particular input file.

*>stdout* redirects GW-BASIC's standard output to the specified file or device. When used, it must appear before any switches. Using  $\gg$  before *stdout* causes output to be appended.

GW-BASIC can be redirected to read from standard input (keyboard) and write to standard output (screen) by providing the input and output filenames on the command line as follows:

gwbasic *program name <input file[> ]>output file* 

An explanation of file redirection follows this discussion of the GW-BASIC command line.

Switches appear frequently in command lines; they designate a specified course of action for the command, as opposed to using the default for that setting. A switch parameter is preceded by a slash  $\langle \cdot \rangle$ .

 $I$ f:n sets the maximum number of files that may be opened simultaneously during the execution of a GW-BASIC program. Each file requires 194 bytes for the File Control Block (FCB) plus 128 bytes for the data buffer. The data buffer size may be altered with the  $\mathsf{/s:}$  switch. If the  $\mathsf{/f:}$  switch is omitted, the maximum number of open files defaults to 3. This switch is ignored unless the *I* switch is also specified on the command line.

Ii makes GW-BASIC statically allocate space required for file operations, based on the  $/s$  and  $/f$  switches.

*Is:n* sets the maximum record length allowed for use with files. The record length option in the OPEN statement cannot exceed this value. If the  $\lambda$ s: switch is omitted, the record length defaults to 128 bytes. The maximum record size is 32767.

 $I_c$ :n controls RS-232 communications. If RS-232 cards are present,  $I_c$ :0 disables RS-232 support, and any subsequent I/O attempts for each RS-232 card present. If the  $/c$ : switch is omitted, 256 bytes are allocated for the receive buffer and 128 bytes for the transmit buffer for each card present.

The  $/c$ : switch has no affect when RS-232 cards are not present. The  $/c:n$ switch allocates *n* bytes for the receive buffer and 128 bytes for the transmit buffer for each RS-232 card present.

 $\text{Im } n[n]$  sets the highest memory location (first n) and maximum block size (second n) used by GW-BASIC. GW-BASIC attempts to allocate 64K bytes of memory for the data and stack segments. If machine language subroutines are to be used with GW-BASIC programs, use the  $\ell$ m: switch to set the highest location that GW-BASIC can use. The maximum block size is in multiples of 16. It is used to reserve space for user programs (assembly language subroutines) beyond GW-BASIC's workspace.

The default for maximum block size is the highest memory location. The default for the highest memory location is 64K bytes unless maximum block size is specified, in which case the default is the maximum block size (in multiples of 16).

 $\overline{d}$  allows certain functions to return double-precision results. When the  $\overline{d}$ switch is specified, approximately 3000 bytes of additional code space are used. The functions affected are ATN, COS, EXP, LOG, SIN, SQR, and TAN.

#### *Note*

All switch numbers may be specified as decimal, octal (preceded by  $\&0$ ), or hexadecimal (preceded by &H).

Sample GW-BASIC command lines are as follows:

The following uses 64K bytes of memory and three files; loads and executes the program file *payroll. bas:* 

A>gwbasic PAYROLL

The following uses 64K bytes of memory and six files; loads and executes the program file invent. *bas:* 

A>gwbasic INVENT *IF:6* 

The following disables RS-232 support and uses only the first 32K bytes of memory.  $32K$  bytes above that are reserved for user programs:

A>gwbasic *IC:O IM:32768,4096* 

The following uses four files and allows a maximum record length of 512 bytes:

A>gwbasic *IF:4 15:512* 

The following uses 64K bytes of memory and three files. Allocates 512 bytes to RS-232 receive buffers and 128 bytes to transmit buffers, and loads and executes the program file tty. *bas:* 

A>gwbasic TTY *IC:512* 

For more information about RS-232 Communications, see Appendix F.

#### **Redirection of Standard Input and Output**

When redirected, all INPUT, LINE INPUT, INPUT\$, and INKEY\$ statements are read from the specified input file instead of the keyboard.

All PRINT statements write to the specified output file instead of the screen.

Error messages go to standard output and to the screen.

File input from KYBD: is still read from the keyboard.

File output to SCRN: still outputs to the screen.

GW·BASIC continues to trap keys when the ON KEY *n* statement is used.

Typing CTRL·BREAK when output is redirected causes GW-BASIC to close any open files, issue the message "Break in line *nnnn"* to standard output, exit GW-BASIC, and return to MS-DOS.

When input is redirected, GW-BASIC continues to read from this source until a CTRL-Z is detected. This condition can be tested with the end-of-file (EOF) function. If the file is not terminated by a CTRL-Z, or if a GW-BASIC file input statement tries to read past the end of file, then any open files are closed, and GW-BASIC returns to MS-DOS.

For further information about these statements and other statements, functions, commands, and variables mentioned in this text, refer to the *GW-BASIC User's Reference.* 

Some examples of redirection follow.

GWBASIC MYPROG >DATA.OUT

Data read by the INPUT and LINE INPUT statements continues to come from the keyboard. Data output by the PRINT statement goes into the *data.out* file.

gwbasic MYPROG <DATA.IN

Data read by the INPUT and LINE INPUT statements comes from *data.in.*  Data output by PRINT continues to go to the screen.

gwbasic MYPROG <MYINPUT.DAT >MYOUTPUT.DAT

Data read by the INPUT and LINE INPUT statements now comes from the file *myinput.dat,* and data output by the PRINT statements goes into *myoutput.dat.* 

gwbasic MYPROG <\SALES\JOHN\TRANS.DAT »\SALES\SALES.DAT

Data read by the INPUT and LINE INPUT statements now comes from the file  $\backslash \mathit{sales} \backslash \mathit{john} \backslash \mathit{trans.dat}$ . Data output by the PRINT statement is appended to the file \ *sales \sales.dat.* 

## 2.4 GW-BASIC Statements, Functions, Commands, and Variables

A GW-BASIC program is made up of several elements: keywords, commands, statements, functions, and variables.

#### 2.4.1 Keywords

GW-BASIC keywords, such as print, goto, and return have special significance for the GW-BASIC Interpreter. GW-BASIC interprets keywords as part of statements or commands.

Keywords are also called *reserved words.* They cannot be used as variable names, or the system will interpret them as commands. However, keywords may be embedded within variable names.

Keywords are stored in the system as *tokens* (1- or 2-byte characters) for the most efficient use of memory space.

#### 2.4.2 Commands

Commands and statements are both executable instructions. The difference between commands and statements is that commands are generally executed in the direct mode, or command level of the interpreter. They usually perform some type of program maintenance such as editing, loading, or saving programs. When GW-BASIC is invoked and the GW-BASIC prompt,  $Ok$ , appears, the system assumes command level.

#### 2.4.3 Statements

A statement, such as ON ERROR ... GOTO, is a group of GW-BASIC keywords generally used in GW-BASIC program lines as part of a program. When the program is run, statements are executed when, and as, they appear.

#### 2.4.4 Functions

The GW-BASIC Interpreter performs both numeric and string functions.

#### 2.4.4.1 Numeric Functions

The GW-BASIC Interpreter can perform certain mathematical (arithmetical or algebraic) calculations. For example, it calculates the sine (sin), cosine (cos), or tangent (tan) of angle *x.* 

Unless otherwise indicated, only integer and single-precision results are returned by numeric functions.

#### 2.4.4.2 String Functions

String functions operate on strings. For example, TIME\$ and DATE\$ return the time and date known by the system. If the current time and date are entered during system start-up, the correct time and date are given (the internal clock in the computer keeps track).

#### 2.4.4.3 User-Defined Functions

Functions can be user-defined by means of the DEF FN statement. These functions can be either string or numeric.

#### 2.4.5 Variables

Certain groups of alphanumeric characters are assigned values and are called *variables.* When variables are built into the GW-BASIC program they provide information as they are executed.

For example, ERR defines the latest error which occurred in the program; ERL gives the location of that error. Variables can also be defined and/or redefined by the user or by program content.

All GW-BASIC commands, statements, functions, and variables are individually described in the *GW-BASIC User's Reference.* 

## 2.5 Line Format

Each of the elements of GW-BASIC can make up sections of a program that are called *statements.* These statements are very similar to sentences in English. Statements are then put together in a logical manner to create programs. The *GW-BASIC User's Reference* describes all of the statements available for use in GW-BASIC.

In a GW-BASIC program, lines have the following format:

*nnnnn statement[statements]* 

*nnnnn* is a line number.

*statement* is a GW-BASIC statement.

A GW-BASIC program line always begins with a line number and must contain at least one character, but no more than 255 characters. Line numbers indicate the order in which the program lines are stored in memory, and are also used as references when branching and editing. The program line ends when you press the RETURN key.

Depending on the logic of your program, there may be more than one statement on a line. If so, each must be separated by a colon (:). Each of the lines in a program should be preceded by a line number. This number may be any whole integer from 0 to 65529. It is customary to use line numbers such as 10, 20, 30, and 40, in order to leave room for any additional lines that you may wish to include later. Since the computer will run the statements in numerical order, additional lines needn't appear in consecutive order on the screen: for example, if you entered line 35 after line 60, the computer would still run line 35 after line 30 and before line 40. This technique may save your reentering an entire program in order to include one line that you have forgotten.

The width of your screen is 80 characters. **If** your statement exceeds this width, the cursor will wrap to the next screen line automatically. Only when you press the RETURN key will the computer acknowledge the end of the line. Resist the temptation to press RETURN as you approach the edge of the screen (or beyond). The computer will automatically wrap the line for you. You can also press CTRL-RETURN, which causes the cursor to move to the beginning of the next screen line without actually entering the line. When you press RETURN, the entire logical line is passed to GW-BASIC for storage in the program.

In GW-BASIC, any line of text that begins with a numeric character is considered a program line and is processed in one of three ways after the RETURN key is pressed:

- A new line is added to the program. This occurs if the line number is legal (within the range of 0 through 65529), and if at least one alpha or special character follows the line number in the line.
- An existing line is modified. This occurs if the line number matches the line number of an existing line in the program. The existing line is replaced with the text of the newly-entered line. This process is called *editing.*

#### *Note*

Reuse of an existing line number causes all of the information contained in the original line to be lost. Be careful when entering numbers in the indirect mode. You may erase some program lines by accident.

• An existing line is deleted. This occurs if the line number matches the line number of an existing line, and the entered line contains only a line number. If an attempt is made to delete a nonexistent line, an "Undefined line number" error message is displayed.

## **2.6 Returning to MS-DOS**

Before you return to MS-DOS, you must save the work you have entered under GW-BASIC, or the work will be lost.

To return to MS·DOS, type the following after the *Ok* prompt, and press RETURN:

system

The system returns to MS·DOS, and the *A>* prompt appears on your screen.

## **Chapter 3 Reviewing and Practicing GW-BASIC**

- 3.1 Example for the Direct Mode 21
- 3.2 Examples for the Indirect Mode 22
- 3.3 Function Keys 24
- 3.4 Editing Lines 24
- 3.5 Saving Your Program File 25

 The practice sessions in this chapter will help you review what you have learned. If you have not done so, this is a good time to turn on your computer and load the GW-BASIC Interpreter.

## **3.1 Example for the Direct Mode**

You can use your computer in the direct mode to perform fundamental arithmetic operations. GW-BASIC recognizes the following symbols as arithmetic operators:

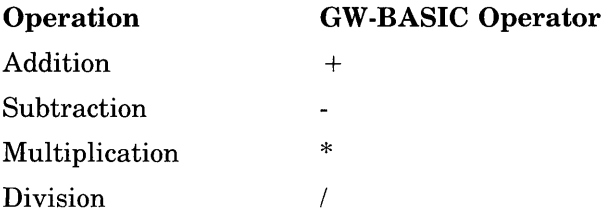

To enter a problem, respond to the *Ok* prompt with a question mark (?), followed by the statement of the problem you want to solve, and press the RETURN key. In GW-BASIC, the question mark can be used interchangeably with the keyword PRINT. The answer is then displayed.

Type the following and press the RETURN key:

 $72+2$ 

GW-BASIC will display the answer on your screen:

 $?2+2$ 4  $\n **n**$ 

To practice other arithmetic operations, replace the  $+$  sign with the desired operator.

The GW-BASIC language is not restricted to arithmetic functions. You can also enter complex algebraic and trigonometric functions. The formats for these functions are provided in Chapter 6, "Constants, Variables, Expressions and Operators."

## **3.2 Examples for the Indirect Mode**

The GW-BASIC language can be used for functions other than simple algebraic calculations. You can create a program that performs a series of operations and then displays the answer. To begin programming, you create lines of instructions called *statements.* Remember that there can be more than one statement on a line, and that each line is preceded by a number.

For example, to create the command PRINT  $2+3$  as a statement, type the following:

10 print 2+3

When you press the RETURN key, the cursor shifts to the next line, but nothing else happens. To make the computer perform the calculation, type the following and press the RETURN key:

run

Your screen should look like this:

```
Ok 
10 print 2+3 
run 
 5 
\prod
```
You have just written a program in GW-BASIC.

The computer reserves its calculation until specifically commanded to continue (with the RUN command). This allows you to enter more lines of instruction. When you type the RUN command, the computer does the addition and displays the answer.

The following program has two lines of instructions. Type it in:

 $10 \text{ x} = 3$ 20 print 2+x

Now use the RUN command to have the computer calculate the answer.

Your screen should look like this:

```
Ok 
10 x=320 print 2+x 
run 
 5 
Ok
```
The two features that distinguish a program from a calculation are

- 1. the numbered lines
- 2. the use of the RUN command

These features let the computer know that all the statements have been typed and the computation can be carried out from beginning to end. It is the numbering of the lines that first signals the computer that this is a program, not a calculation, and that it must not do the actual computation until the RUN command is entered.

In other words, calculations are done under the direct mode. Programs are written under the indirect mode.

To display the entire program again, type the LIST command and press the RETURN key:

1 i 5 t

Your screen should look like this:

```
Ok 
10 x=320 print 2+x 
run 
Ok 
 5 
Ok 
1 i 5 t 
10 X=320 PRINT 2+X 
Ok
```
You'll notice a slight change in the program. The lowercase letters you entered have been converted into uppercase letters. The LIST command makes this change automatically.

## **3.3 Function Keys**

Function keys are keys that have been assigned to frequently-used commands. The ten function keys are located on the left side of your keyboard. A guide to these keys and their assigned commands appears on the bottom of the GW-BASIC screen. To save time and keystrokes, you can press a function key instead of typing a command name.

For example, to list your program again, you needn't type the LIST command; you can use the function key assigned to it, instead:

- 1. Press the Fl key.
- 2. Press RETURN.

Your program should appear on the screen.

To run the program, simply press the F2 key, which is assigned to the RUN command.

As you learn more commands, you'll learn how to use keys F3 through FlO. Chapter 4, "The GW-BASIC Screen Editor," contains more information about keys used in GW-BASIC.

## **3.4 Editing Lines**

There are two basic ways to change lines. You can

- delete and replace them
- alter them with the EDIT command

To delete a line, simply type the line number and press the RETURN key. For example, if you type 12 and press the RETURN key, line number 12 is deleted from your program.

To use the EDIT command, type the command EDIT, followed by the number of the line you want to change. For example, type the following and press the RETURN key:

edit 10

You can then use the following keys to perform editing:

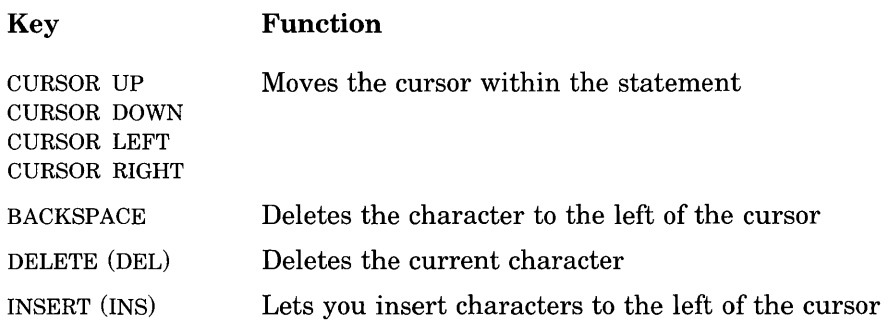

For example, to modify statement (line) 10 to read  $x = 4$ , use the cursorright control key to move the cursor under the 3, and then type a 4. The number 4 replaces the number 3 in the statement.

Now press the RETURN key, and then the F2 key.

Your screen displays the following:

```
Ok 
10 X=4RUN 
 6 
Ok
```
## **3.5 Saving Your Program File**

Creating a program is like creating a data file. The program is a file that contains specific instructions, or statements, for the computer. In order to use the program again, you must save it, just as you would a data file.

To save a file in GW-BASIC, use the following procedure:

1. Press the F4 key.

The command word *SAVE"* appears on your screen.

2. Type a name for the program, and press the RETURN key. The file is saved under the name you specified.

#### Reviewing and Practicing GW-BASIC

To recall a saved file, use the following procedure:

1. Press the F3 key.

The command load  $LOAD$ " appears on your screen.

- 2. Type the name of the file.
- 3. Press RETURN.

The file is loaded into memory, and ready for you to list, edit, or run.

## **Chapter 4 The GW -BASIC Screen Editor**

- 4.1 Editing Lines in New Files 29
- 4.2 Editing Lines in Saved Files 29
- 4.2.1 Editing the Information in a Program Line 29
- 4.3 Special Keys 30
- 4.4 Function Keys 33
You can edit GW-BASIC program lines as you enter them, or after they have been saved in a program file.

# **4.1 Editing Lines in New Files**

If an incorrect character is entered as a line is being typed, it can be deleted with the BACKSPACE or DEL keys, or with CTRL-H. After the character is deleted, you can continue to type on the line.

The ESC key lets you delete a line that is in the process of being typed. In other words, if you have not pressed the RETURN key, and you wish to delete the current line of entry, press the ESC key.

To delete the entire program currently residing in memory, enter the NEW command. NEW is usually used to clear memory prior to entering a new program.

# **4.2 Editing Lines in Saved Files**

After you have entered your GW-BASIC program and saved it, you may discover that you need to make some changes. To make these modifications, use the LIST statement to display the program lines that are affected:

- 1. Reload the program.
- 2. Type the LIST command, or press the Fl key.
- 3. Type the line number, or range of numbers, to be edited.

The lines will appear on your screen.

## **4.2.1 Editing the Information in a Program Line**

You can make changes to the information in a line by positioning the cursor where the change is to be made, and by doing one of the following:

• Typing over the characters that are already there.

- Deleting characters to the left of the cursor, using the BACKSPACE key.
- Deleting characters at the cursor position using the DEL key on the number pad.
- Inserting characters at the cursor position by pressing the INS key on the number pad. This moves the characters following the cursor to the right making room for the new information.
- Adding to or truncating characters at the end of the program line.

If you have changed more than one line, be sure to press RETURN on each modified line. The modified lines will be stored in the proper numerical sequence, even if the lines are not updated in numerical order.

### *Note*

A program line will not actually have changes recorded within the GW-BASIC program until the RETURN key is pressed with the cursor positioned somewhere on the edited line.

You do not have to move the cursor to the end of the line before pressing the RETURN key. The GW-BASIC Interpreter remembers where each line ends, and transfers the whole line, even if RETURN is pressed while the cursor is located in the middle or at the beginning of the line.

To truncate, or cut off, a line at the current cursor position, type CTRL-END or CTRL-E, followed by pressing the RETURN key.

If you have originally saved your program to a program file, make sure that you save the edited version of your program. If you do not do this, your modifications will not be recorded.

# **4.3 Special Keys**

The GW-BASIC Interpreter recognizes nine of the numeric keys on the right side of your keyboard. It also recognizes the BACKSPACE key, ESC key, and the CTRL key. The following keys and key sequences have special functions in GW-BASIC:

#### Key BACKSPACE or CTRL-H CTRL-BREAK or CTRL-C CTRL-CURSOR-LEFT or CTRL-B CTRL-CURSOR-RIGHT or CTRL-F CURSOR-DOWN or CTRL-- CURSOR-LEFT or CTRL-] CURSOR-RIGHT or CTRL-\ CURSOR-UP or CTRL-6 CTRL-BACKSPACE or DEL **Function**  Deletes the last character typed, or deletes the character to the left of the cursor. All characters to the right of the cursor are moved left one position. Subsequent characters and lines within the current logical line are moved up as with the DEL key. Returns to the direct mode, without saving changes made to the current line. It will also exit auto line-numbering mode. Moves the cursor to the beginning of the previous word. The previous word is defined as the next character to the left of the cursor in the set A to Z or in the set 0 to 9. Moves the cursor to the beginning of the next word. The next word is defined as the next character to the right of the cursor in the set A to Z or in the set 0 to 9. In other words, the cursor moves to the next number or letter after a blank or other special character. Moves the cursor down one line on the screen. Moves the cursor one position left. When the cursor is advanced beyond the left edge of the screen, it will wrap to the right side of the screen on the preceding line. Moves the cursor one position right. When the cursor is advanced beyond the right edge of the screen, it will wrap to the left side of the screen on the following line. Moves the cursor up one line on the screen. Deletes the character positioned over the cursor. All characters to the right of the one deleted are then moved one position left to fill in where the deletion was made. If a logical line extends beyond one physical line, characters on subsequent lines are moved left one position to fill in the previous space, and the character in the first column of each subsequent line is moved up to the end of the preceding line.

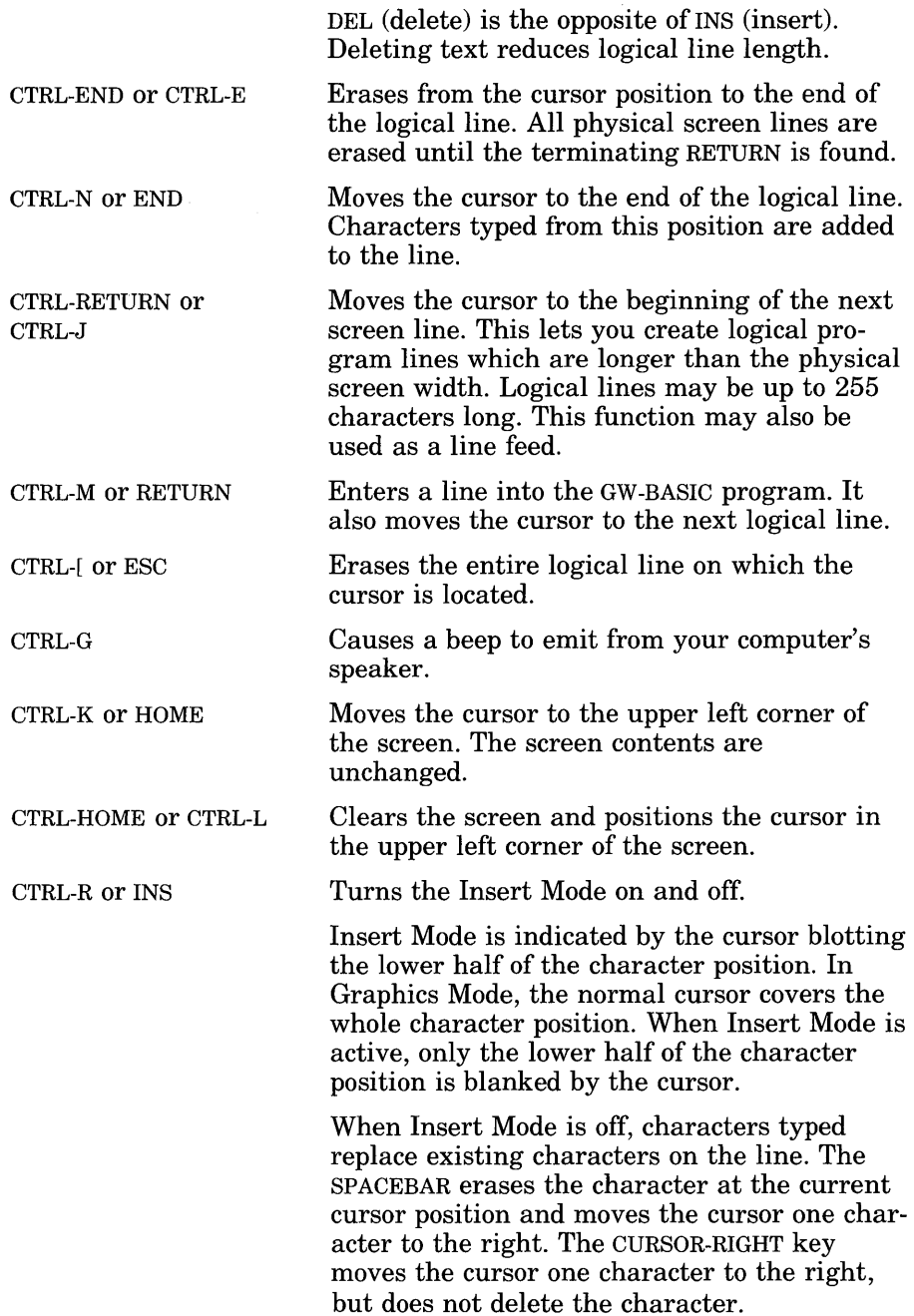

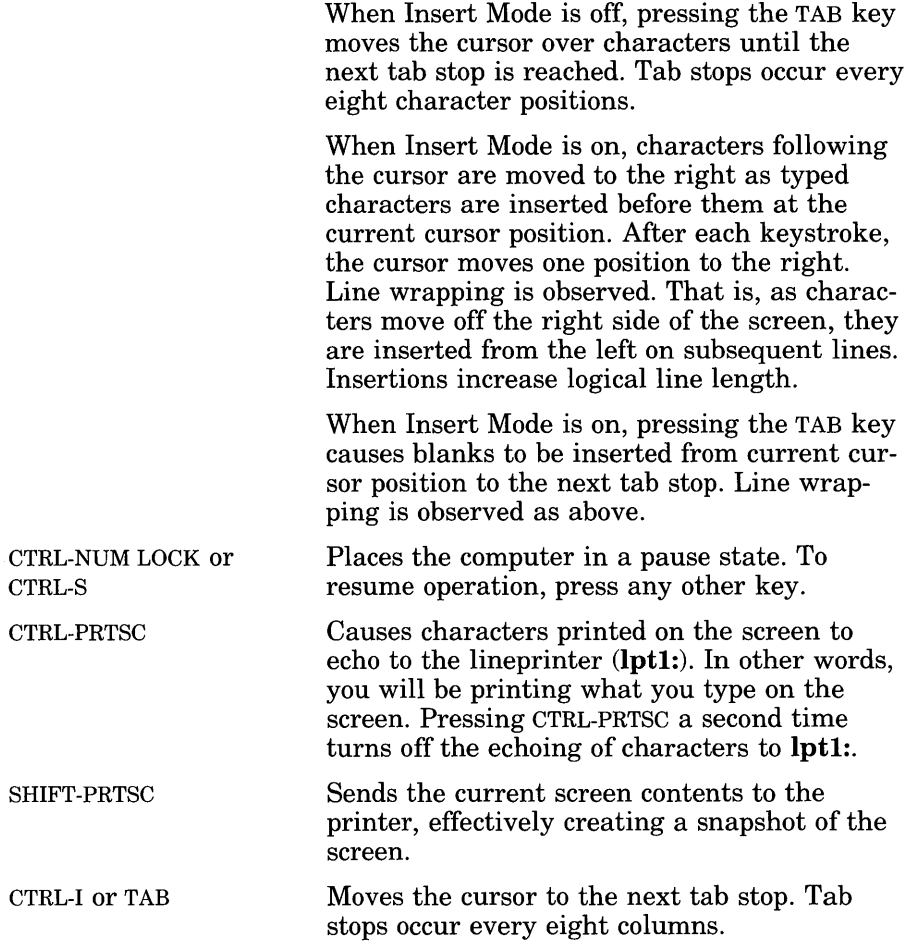

# **4.4 Function Keys**

Certain keys or combinations of keys let you perform frequently-used commands or functions with a minimum number of keystrokes. These keys are called *function keys.* 

The special function keys that appear on the left side of your keyboard can be temporarily redefined to meet the programming requirements and specific functions that your program may require.

Function keys allow rapid entry of as many as 15 characters into a program with one keystroke. These keys are located on the left side of your keyboard and are labelled Fl through FlO. GW-BASIC has already assigned special functions to each of these keys. You will notice that after you load GW-BASIC, these special key functions appear on the bottom line of your screen. These key assignments have been selected for you as some of the most frequently used commands.

Initially, the function keys are assigned the following special functions:

| Key | <b>Function</b> | Key | <b>Function</b> |
|-----|-----------------|-----|-----------------|
| F1  | LIST            | F6  | , "LPT1:" $<$ - |
| F2  | $RUN<$ -        | F7  | TRON<-          |
| F3  | LOAD"           | F8  | TROFF<-         |
| F4  | SAVE"           | F9  | <b>KEY</b>      |
| F5  | CONT <          | F10 | SCREEN $0.00$   |

Table 4.1

#### GW -BASIC Function Key Assignments

#### *Note*

The  $\leq$ -following a function indicates that you needn't press the RETURN key after the function key. The selected command will be immediately executed.

If you choose, you may change the assignments of these keys. Anyone or all of the 10 function keys may be redefined. For more information, see the KEY and ON KEY statements in the *OW-BASIC User's Reference.* 

# **Chapter 5 Creating and Using Files**

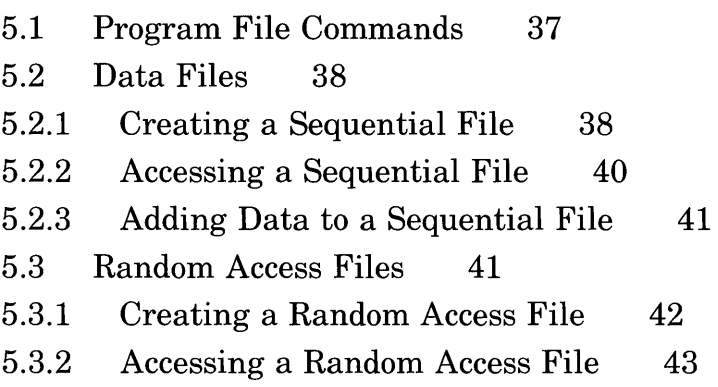

 $\label{eq:2.1} \frac{1}{2} \int_{\mathbb{R}^3} \frac{1}{\sqrt{2}} \, \frac{1}{\sqrt{2}} \,$ 

There are two types of files in MS-DOS systems:

- *Program files,* which contain the program or instructions for the computer
- *Data files,* which contain information used or created by program files

# **5.1 Program File Commands**

The following are the commands and statements most frequently used with program files. The *GW-BASIC User's Reference* contains more information on each of them.

SAVE *filename[,a][,p]* 

Writes to diskette the program currently residing in memory.

LOAD *filename[,r]* 

Loads the program from a diskette into memory. LOAD deletes the current contents of memory and closes all files before loading the program.

RUN *filename[,r]* 

Loads the program from a diskette into memory and runs it immediately. RUN deletes the current contents of memory and closes all files before loading the program.

#### MERGE *filename*

Loads the program from a diskette into memory, but does not delete the current program already in memory.

#### KILL *filename*

Deletes the file from a diskette. This command can also be used with data files.

#### NAME *old filename* AS *new filename*

Changes the name of a diskette file. Only the *name* of the file is changed. The file is not modified, and it remains in the same space and position on the disk. This command can also be used with data files.

# **5.2 Data Files**

GW-BASIC programs can work with two types of data files:

- Sequential files
- Random access files

Sequential files are easier to create than random access files, but are limited in flexibility and speed when accessing data. Data written to a sequential file is a series of ASCII characters. Data is stored, one item after another (sequentially), in the order sent. Data is read back in the same way.

Creating and accessing random access files requires more program steps than sequential files, but random files require less room on the disk, because GW-BASIC stores them in a compressed format in the form of a string.

The following sections discuss how to create and use these two types of data files.

# **5.2.1 Creating a Sequential File**

The following statements and functions are used with sequential files:

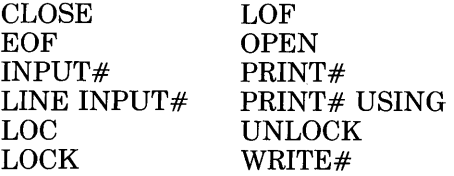

The following program steps are required to create a sequential file and access the data in the file:

1. Open the file in output (0) mode. The current program will use this file first for output:

OPEN *"O",#l,"filename"* 

2. Write data to the file using the PRINT# or WRITE# statement:

PRINT#1,A\$  $PRINT#1,B$$ PRINT#l,C\$ 3. To access the data in the file, you must close the file and reopen it in input (I) mode:

CLOSE #1 OPEN *"I",#1,"filename"* 

4. Use the INPUT# or LINE INPUT# statement to read data from the sequential file into the program:

INPUT#1,X\$,Y\$,Z\$

Example 1 is a short program that creates a sequential file, *data,* from information input at the terminal.

#### **Example 1**

10 OPEN "0", #1, "DATA" 20 INPUT "NAME";N\$ 30 IF N\$=IIDoNE" THEN END 40 INPUT "DEPARTMENT";D\$ 50 INPUT "DATE HIRED"; H\$ 60 PRINT#1,  $N$ \$;", "D\$", "; H\$ 70 PRINT:GoTo 20 RUN NAME? MICKEY MOUSE DEPARTMENT? AUDIO/VISUAL AIDS DATE HIRED? 01/12/72 NAME? SHERLOCK HOLMES DEPARTMENT? RESEARCH DATE HIRED? 12/03/65 NAME? EBENEEZER SCROOGE DEPARTMENT? ACCOUNTING DATE HIRED? 04/27/78 NAME? SUPER MANN DEPARTMENT? MAINTENANCE DATE HIRED? 08/16/78 NAME? DONE OK

## 5.2.2 Accessing **a Sequential File**

The program in Example 2 accesses the file *data,* created in the program in Example 1, and displays the name of everyone hired in 1978.

#### Example 2

```
10 OPEN "I", #1, "DATA"
20 INPUT#1,N$,D$,H$ 
30 IF RIGHT$(H$,2)="78" THEN PRINT N$
40 GOTO 20 
50 CLOSE #1 
RUN 
EBENEEZER SCROOGE
SUPER MANN 
Input past end in 20 
Ok
```
The program in Example 2 reads, sequentially, every item in the file. When all the data has been read, line 20 causes an "Input past end" error. To avoid this error, insert line 15, which uses the EOF function to test for end of file:

```
15 IF EOF(1) THEN END
```
and change line 40 to GOTO 15.

A program that creates a sequential file can also write formatted data to the diskette with the PRINT# USING statement. For example, the following statement could be used to write numeric data to diskette without explicit delimiters:

PRINT#1, USING"####. ##, "; A, B, C, D

The comma at the end of the format string serves to separate the items in the disk file.

The LOC function, when used with a sequential file, returns the number of 128-byte records that have been written to or read from the file since it was opened.

## 5.2.3 Adding Data to a Sequential File

When a sequential file is opened in O mode, the current contents are destroyed. To add data to an existing file without destroying its contents, open the file in append (A) mode.

The program in Example 3 can be used to create, or to add onto a file called *names.* This program illustrates the use of LINE INPUT. LINE INPUT will read in characters until it sees a carriage return indicator, or until it has read 255 characters. It does not stop at quotation marks or commas.

#### Example 3

```
10 ON ERROR GoTo 2000 
20 OPEN "A", #1, "NAMES"
110 REM ADD NEW ENTRIES TO FILE 
120 INPUT "NAME";N$ 
130 IF N$="" THEN 200 'CARRIAGE RETURN EXITS INPUT LOOP
140 LINE INPUT "ADDRESS? ";A$ 
150 LINE INPUT "BIRTHDAY? ";B$
160 PRINT#1,N$ 
170 PRINT#1,A$ 
180 PRINT#1,B$ 
190 PRINT:GoTo 120 
200 CLOSE #1 
2000 ON ERROR GoTo 0
```
In lines 10 and 2000 the ON ERROR GOTO statement is being used. This statement enables error trapping and specifies the first line (2000) of the error handling subroutine. Line 10 enables the error handling routine. Line 2000 disables the error handling routine and is the point where GW-BASIC branches to print the error messages.

# 5.3 Random Access Files

Information in random access files is stored and accessed in distinct, numbered units called *records.* Since the information is called by number, the data can be called from any disk location; the program needn't read the entire disk, as when seeking sequential files, to locate data. GW-BASIC supports large random files. The maximum logical record number is  $2^{32} - 1$ .

The following statements and functions are used with random files:

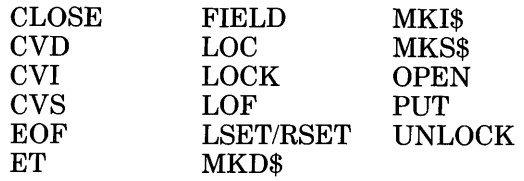

## **5.3.1 Creating a Random Access File**

The following program steps are required to create a random data file:

1. Open the file for random access (R) mode. The following example specifies a record length of 32 bytes. If the record length is omitted, the default is 128 bytes.

OPEN *"R",#1,"filename",32* 

2. Use the FIELD statement to allocate space in the random buffer for the variables that will be written to the random file:

FIELD#1,20 AS N\$,4 AS A\$,8 AS P\$

In this example, the first 20 positions (bytes) in the random file buffer are allocated to the string variable N\$. The next 4 positions are allocated to A\$; the next 8 to P\$.

3. Use LSET or RSET to move the data into the random buffer fields in left- or right-justified format  $(L = left SET; R = right SET)$ . Numeric values must be made into strings when placed in the buffer. MKI\$ converts an integer value into a string, MKS\$ converts a single-precision value, and MKD\$ converts a doubleprecision value.

LSET  $N$=X$$ LSET  $A$ = MKS$(AMT)$ LSET P\$ = TEL\$

4. Write the data from the buffer to the diskette using the PUT statement:

PUT #1,CODE%

The program in Example 4 takes information keyed as input at the terminal and writes it to a random access data file. Each time the PUT statement is executed, a record is written to the file. In the example, the 2-digit CODE% input in line 30 becomes the record number.

#### *Note*

Do not use a fielded string variable in an INPUT or LET statement. This causes the pointer for that variable to point into string space instead of the random file buffer.

#### Example 4

```
10 OPEN "R", #1, "INFOFILE", 32
20 FIELD#1,20 AS N$, 4 AS A$, 8 AS P$ 
30 INPUT "2-DIGIT CODE"; CODE%
40 INPUT "NAME";X$
50 INPUT "AMOUNT": AMT
60 INPUT "PHONE": TEL$: PRINT
70 LSET N$=X$ 
80 LSET A$=MKS${AMT) 
90 LSET P$=TEL$ 
100 PUT #1,CODE% 
110 GOTO 30
```
## 5.3.2 Accessing a Random Access File

The following program steps are required to access a random file:

1. Open the file in R mode:

OPEN *"R",#1,"filename",32* 

2. Use the FIELD statement to allocate space in the random buffer for the variables that will be read from the file:

FIELD, #1, 20 AS N\$, 4 AS A\$, 8 AS P\$

In this example, the first 20 positions (bytes) in the random file buffer are allocated to the string variable N\$. The next 4 positions are allocated to A\$; the next 8 to P\$.

#### *Note*

In a program that performs both INPUT and OUTPUT on the same random file, you can often use just one OPEN statement and one FIELD statement.

3. Use the GET statement to move the desired record into the random buffer:

GET #l,CODE%

The data in the buffer can now be accessed by the program.

4. Convert numeric values back to numbers using the convert functions: CVI for integers, CVS for single-precision values, and CVD for double-precision values.

```
PRINT N$ 
PRINT CVS(A$)
\bullet\overline{a}
```
The program in Example 5 accesses the random file, *infofile*, that was created in Example 4. By inputting the 3-digit code, the information associated with that code is read from the file and displayed.

#### Example 5

```
10 OPEN "R", #1, "INFOFILE", 32
20 FIELD #1, 20 AS N$, 4 AS A$, 8 AS P$ 
30 INPUT "2-DIGIT CoDE";CoDE% 
40 GET #1, CoDE% 
50 PRINT N$ 
60 PRINT USING "$$###.##";CVS{A$) 
70 PRINT P$:PRINT 
80 GOTO 30
```
With random files, the LOC function returns the current record number. The current record number is the last record number used in a GET or PUT statement. For example, the following line ends program execution if the current record number in file  $\#1$  is higher than 99:

IF  $LOG(1)$ #99 THEN END

Example 6 is an inventory program that illustrates random file access. In this program, the record number is used as the part number, and it is assumed that the inventory will contain no more than 100 different part numbers.

Lines 900-960 initialize the data file by writing CHR\$(255) as the first character of each record. This is used later (line 270 and line 500) to determine whether an entry already exists for that part number.

Lines 130-220 display the different inventory functions that the program performs. When you type in the desired function number, line 230 branches to the appropriate subroutine.

#### Example 6

```
120 OPEN"R", #1, "INVEN.DAT", 39
125 FIELD#1,1 AS F$,30 AS D$, 2 AS Q$,2 AS R$,4 AS P$ 
130 PRINT: PRINT "FUNCTIONS:": PRINT
135 PRINT 1, "INITIALIZE FILE"
140 PRINT 2, "CREATE A NEW ENTRY"
150 PRINT 3,"DISPLAY INVENTORY FOR ONE PART"
160 PRINT 4,"ADD TO STOCK"
170 PRINT 5, "SUBTRACT FROM STOCK"
180 PRINT 6, "DISPLAY ALL ITEMS BELOW REORDER LEVEL"
220 PRINT:PRINT:INPUTIIFUNCTIONII;FUNCTION 
225 IF (FUNCTION<1)OR (FUNCTION#6) THEN PRINT "BAD FUNCTION
NUMBERII:GOTO 130 
230 ON FUNCTION GOSUB 900,250,390,480,560,680 
240 GOTO 220 
250 REM BUILD NEW ENTRY 
260 GOSUB 840 
270 IF ASC(F$) < # 255 THEN INPUT"OVERWRITE"; A$:
 IF As < #'''Y'' THEN RETURN
280 LSET F$=CHR$(O) 
290 INPUT "DESCRIPTION"; DESC$
300 LSET D$=DESC$ 
310 INPUT "QUANTITY IN STOCK"; Q%
320 LSET Q$=MKI$(Q%) 
330 INPUT "REORDER LEVEL";R%
340 LSET R$=MKI$(R%) 
350 INPUT "UNIT PRICE";P
360 LSET P$=MKS$(P) 
370 PUT#1,PART% 
380 RETURN 
390 REM DISPLAY ENTRY 
400 GOSUB 840 
410 IF ASC(F$)=255 THEN PRINT "NULL ENTRY":RETURN
420 PRINT USING "PART NUMBER ###";PART%
430 PRINT D$ 
440 PRINT USING "QUANTITY ON HAND #####";CVI(Q$)
450 PRINT USING "REORDER LEVEL #####";CVI(R$)
460 PRINT USING "UNIT PRICE $***.*''";CVS(P$)
470 RETURN 
480 REM ADD TO STOCK 
490 GOSUB 840 
500 IF ASC(F$)=255 THEN PRINT IINULL ENTRYII:RETURN 
510 PRINT D$: INPUT "QUANTITY TO ADD"; A%
```

```
520 Q%=CVI(Q$)+A% 
530 LSET Q$=MKI$(Q%) 
540 PUT#1,PART% 
550 RETURN 
560 REM REMOVE FROM STOCK 
570 GOSUB 840 
580 IF ASC(F$)=255 THEN PRINT "NULL ENTRY":RETURN
590 PRINT D$ 
600 INPUT "QUANTITY TO SUBTRACT"; S%
610 Q%=CVI(Q$) 
620 IF (Q%-S%)<0 THEN PRINT "ONLY";Q%;" IN STOCK" :GOTO 600
630 \, \text{Q} \cdot \frac{63}{2} = \frac{63}{2} = 5\%640 IF Q\% = \langle CVI(R\ THEN PRINT "QUANTITY NOW";Q\;
"REORDER LEVEL";CVI(R$)
650 LSET Q$=MKI$(Q%) 
660 PUT#1,PART% 
670 RETURN 
680 REM DISPLAY ITEMS BELOW REORDER LEVEL4 
690 FOR 1=1 TO 100 
71 0 GET # 1 , I 
720 IF CVI(Q$)<CVI(R$) THEN PRINT D$;" QUANTITY";<br>CVI(Q$) TAB(50) "REORDER LEVEL";CVI(R$)
730 NEXT I 
740 RETURN 
840 INPUT "PART NUMBER"; PART%
850 IF(PART% < 1) OR(PART% \# 100) THEN PRINT "BAD PART NUMBER":
GOTO 840 ELSE GET#1,PART%:RETURN 
890 END 
900 REM INITIALIZE FILE 
910 INPUT "ARE YOU SURE"; B$: IF B$ \leq # "Y" THEN RETURN
920 LSET F$=CHR$(255) 
930 FOR 1=1 TO 100 
940 PUT#1, I 
950 NEXT I 
960 RETURN
```
# **Chapter 6 Constants, Variables, Expressions and Operators**

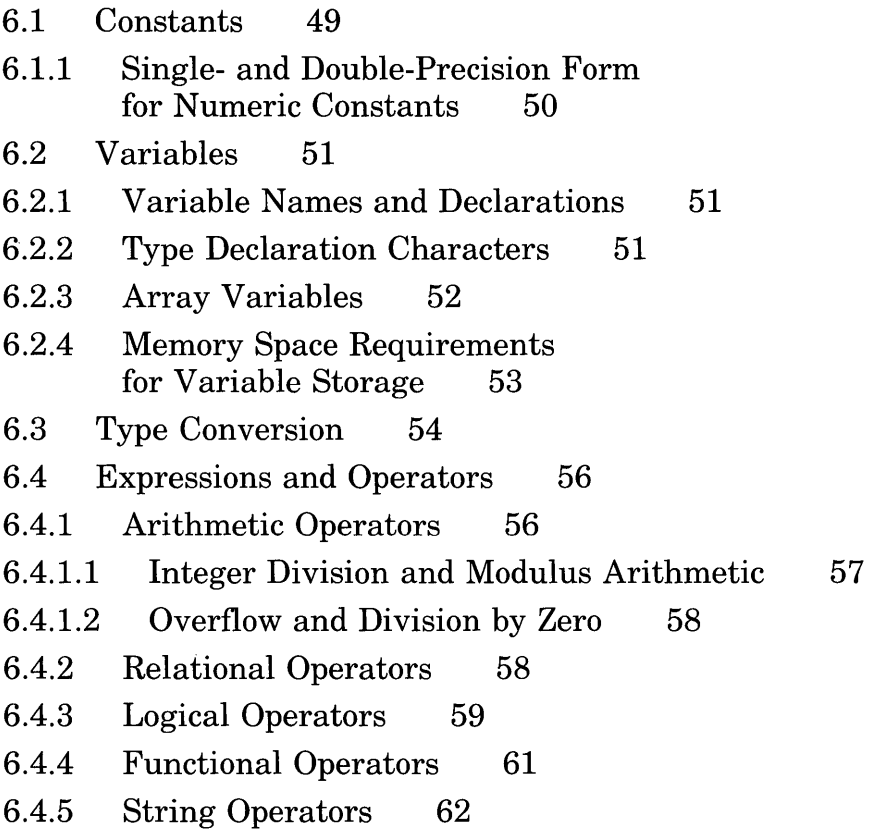

After you have learned the fundamentals of programming in GW-BASIC, you will find that you will want to write more complex programs. The information in this chapter will help you learn more about the use of constants, variables, expressions, and operators in GW-BASIC, and how they can be used to develop more sophisticated programs.

# **6.1 Constants**

Constants are static values the GW-BASIC Interpreter uses during execution of your program. There are two types of constants: *string* and *numeric.* 

A *string constant* is a sequence of 0 to 255 alphanumeric characters enclosed in double quotation marks. The following are sample string constants:

"HELLO" "\$25,000.00" "Number of Employees"

*Numeric constants* can be positive or negative. When entering a numeric constant in GW-BASIC, you should not type the commas. For instance, if the number *10,000* were to be entered as a constant, it would be typed as *10000.* There are five types of numeric constants: *integer, fixed-point, floating -point, hexadecimal,* and *octal.* 

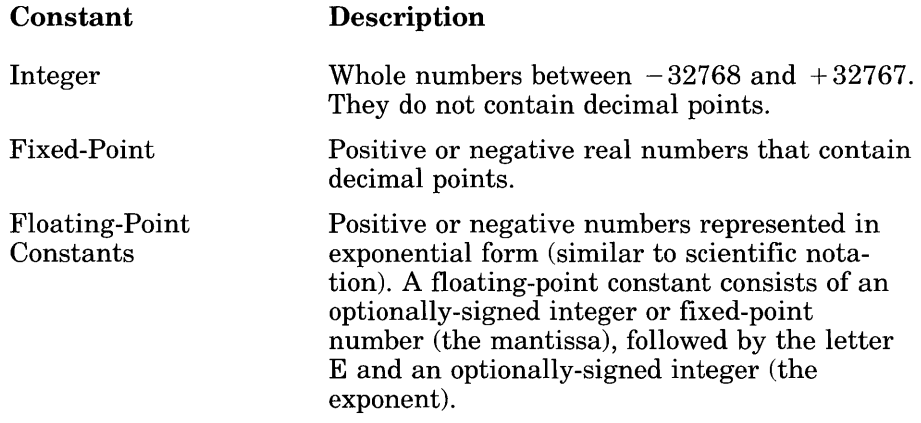

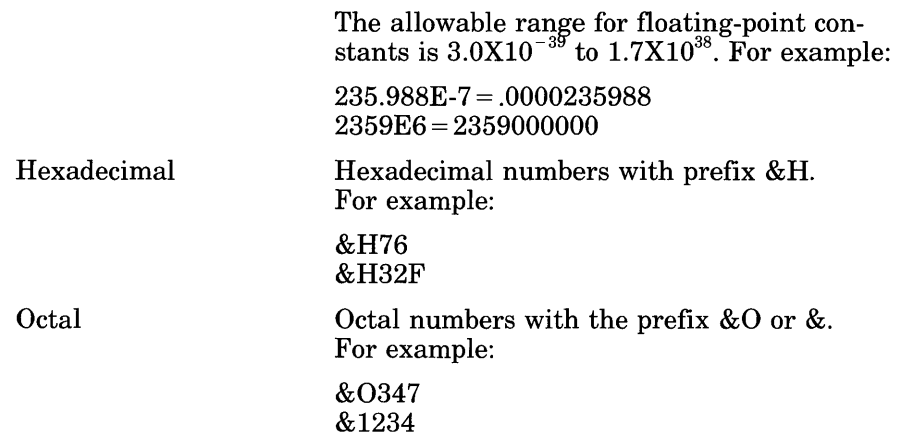

## **6.1.1 Single- and Double-Precision Form for Numeric Constants**

Numeric constants can be integers, single-precision or double-precision numbers. Integer constants are stored as whole numbers only. Singleprecision numeric constants are stored with 7 digits (although only 6 may be accurate). Double-precision numeric constants are stored with 17 digits of precision, and printed with as many as 16 digits.

A single-precision constant is any numeric constant with either

- seven or fewer digits
- exponential form using E
- a trailing exclamation point (!)

A double-precision constant is any numeric constant with either

- eight or more digits
- exponential form using D
- a trailing number sign  $(\#)$

The following are examples of single- and double-precision numeric constants:

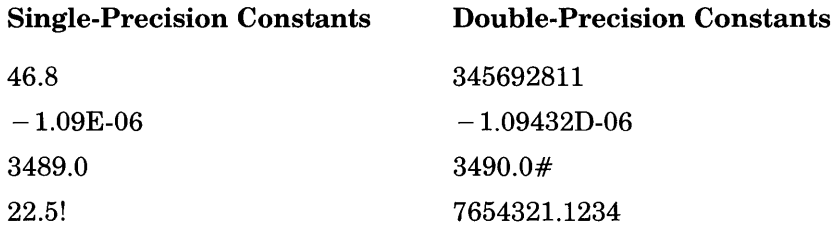

# 6.2 Variables

Variables are the names that you have chosen to represent values used in a GW-BASIC program. The value of a variable may be assigned specifically, or may be the result of calculations in your program. If a variable is assigned no value, GW-BASIC assumes the variable's value to be zero.

## 6.2.1 Variable Names and Declarations

GW-BASIC variable names may be any length; up to 40 characters are significant. The characters allowed in a variable name are letters, numbers, and the decimal point. The first character in the variable name must be a letter. Special type declaration characters are also allowed.

Reserved words (all the words used as GW-BASIC commands, statements, functions, and operators) can't be used as variable names. However, if the reserved word is embedded within the variable name, it will be allowed.

Variables may represent either numeric values or strings.

# 6.2.2 Type Declaration Characters

*Type declaration characters* indicate what a variable represents. The following type declaration characters are recognized:

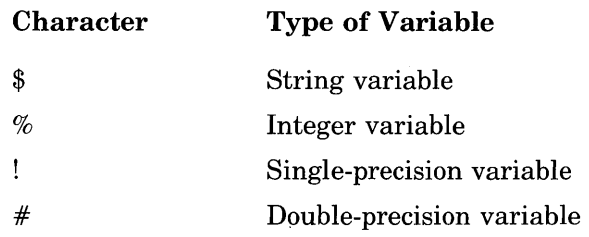

The following are sample variable names for each type:

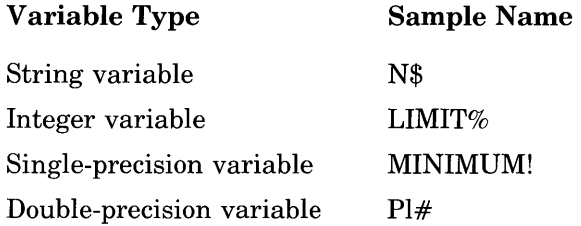

The default type for a numeric variable name is single-precision. Doubleprecision, while very accurate, uses more memory space and more calculation time. Single-precision is sufficiently accurate for most applications. However, the seventh significant digit (if printed) will not always be accurate. You should be very careful when making conversions between integer, single-precision, and double-precision variables.

The following variable is a single-precision value by default:

ABC

Variables beginning with FN are assumed to be calls to a user-defined function.

The GW-BASIC statements DEFINT, DEFSTR, DEFSNG, and DEFDBL may be included in a program to declare the types of values for certain variable names.

# 6.2.3 Array Variables

An *array* is a group or table of values referenced by the same variable name. Each element in an array is referenced by an *array variable* that is a subscripted integer or an integer expression. The subscript is enclosed within parentheses. An array variable name has as many subscripts as there are dimensions in the array.

#### For example,

 $V(10)$ 

references a value in a one-dimensional array, while

 $T(1,4)$ 

references a value in a two-dimensional array.

The maximum number of dimensions for an array in GW-BASIC is 255. The maximum number of elements per dimension is 32767.

#### *Note*

If you are using an array with a subscript value greater than 10, you should use the DIM statement. Refer to the *GW-BASIC User's Reference*  for more information. If a subscript greater than the maximum specified is used, you will receive the error message "Subscript out of range."

Multidimensional arrays (more than one subscript separated by commas) are useful for storing tabular data. For example,  $A(1,4)$  could be used to represent a two-row, five-column array such as the following:

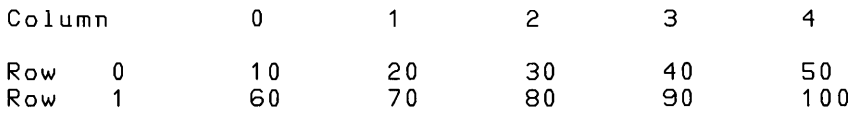

In this example, element  $A(1,2) = 80$  and  $A(0,3) = 40$ .

Rows and columns begin with 0, not 1, unless otherwise declared. For more information, see the OPTION BASE statement in the *GW-BASIC User's Reference.* 

## **6.2.4 Memory Space Requirements for Variable Storage**

The different types of variables require different amounts of storage. Depending on the storage and memory capacity of your computer and the size of the program that you are developing, these can be important considerations.

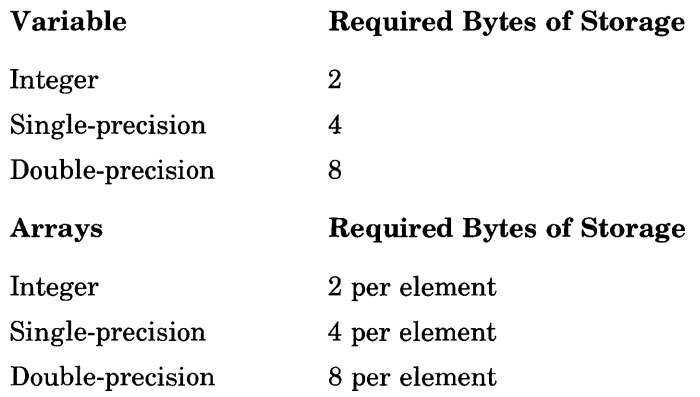

#### Strings:

Three bytes overhead, plus the present contents of the string as one byte for each character in the string. Quotation marks marking the beginning and end of each string are not counted.

# **6.3 Type Conversion**

When necessary, GW-BASIC converts a numeric constant from one type of variable to another, according to the following rules:

• If a numeric constant of one type is set equal to a numeric variable of a different type, the number is stored as the type declared in the variable name. For example:

```
10 \, A\% = 23.4220 PRINT A% 
RUN 
 23
```
If a string variable is set equal to a numeric value or vice versa, a "Type Mismatch" error occurs.

• During an expression evaluation, all of the operands in an arithmetic or relational operation are converted to the same degree of precision; that is, that of the most precise operand. Also, the result of an arithmetic operation is returned to this degree of precision. For example:

```
10 D# = 6#/720 PRINT D# 
RUN 
 .8571428571428571
```
The arithmetic is performed in double-precision, and the result is returned in  $D#$  as a double-precision value.

```
10 D = 6#/720 PRINT D 
RUN
```
The arithmetic is performed in double-precision, and the result is returned to D (single-precision variable) rounded and printed as a single-precision value.

- Logical operators convert their operands to integers and return an integer result. Operands must be within the range of  $-32768$  to 32767 or an "Overflow" error occurs.
- When a floating-point value is converted to an integer, the fractional portion is rounded. For example:

```
10 \, \text{C}% = 55.88
20 PRINT C% 
RUN 
 56
```
• If a double-precision variable is assigned a single-precision value, only the first seven digits (rounded) of the converted number are valid. This is because only seven digits of accuracy were supplied with the single-precision value. The absolute value of the difference between the printed double-precision number, and the original single-precision value, is less than 6.3E-8 times the original singleprecision value. For example:

```
10 A = 2.0420 B# = A30 PRINT A;B# 
RUN 
 2.04 2.039999961853027
```
# **6.4 Expressions and Operators**

An expression may be simply a string or numeric constant, a variable, or it may combine constants and variables with operators to produce a single value.

Operators perform mathematical or logical operations on values. The operators provided by GW-BASIC are divided into four categories:

- Arithmetic
- Relational
- Logical
- Functional

## **6.4.1 Arithmetic Operators**

The following are the arithmetic operators recognized by GW-BASIC. They appear in order of precedence.

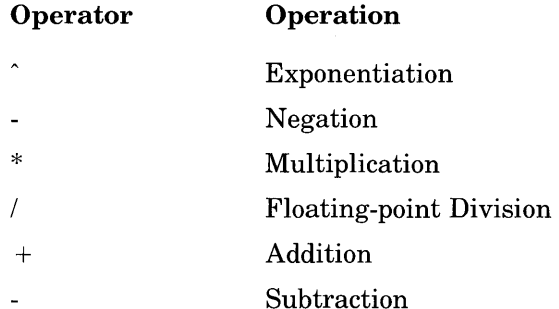

Operations within parentheses are performed first. Inside the parentheses, the usual order of precedence is maintained.

The following are sample algebraic expressions and their GW-BASIC counterparts:

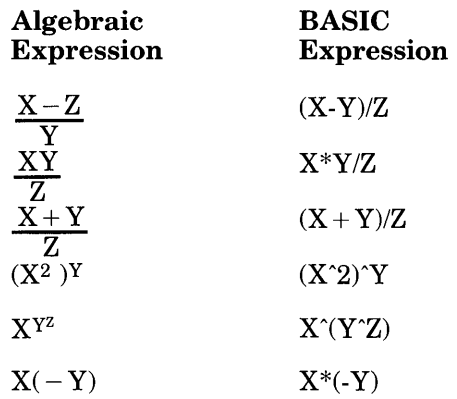

Two consecutive operators must be separated by parentheses.

#### 6.4.1.1 Integer Division and Modulus Arithmetic

Two additional arithmetic operators are available: integer division and modulus arithmetic.

Integer division is denoted by the backslash  $(\lambda)$ . The operands are rounded to integers (must be within the range of  $-32768$  to  $32767$ ) before the division is performed, and the quotient is truncated to an integer.

The following are examples of integer division:

$$
10 \setminus 4 = 2
$$
  
25.68 \setminus 6.99 = 3

In the order of occurrence within GW-BASIC, the integer division will be performed just after floating-point division.

Modulus arithmetic is denoted by the operator MOD. It gives the integer value that is the remainder of an integer division.

The following are examples of modulus arithmetic:

 $10.4$  MOD  $4 = 2$ *(10/4=2* with a remainder 2) 25.68 MOD 6.99 = 5 *(26/7=3* with a remainder 5) In the order of occurrence within GW-BASIC, modulus arithmetic follows integer division. The INT and FIX functions, described in the GW *-BASIC User's Reference,* are also useful in modulus arithmetic.

#### 6.4.1.2 Overflow and Division by Zero

If, during the evaluation of an expression, a division by zero is encountered, the "Division by zero" error message appears, machine infinity with the sign of the numerator is supplied as the result of the division, and execution continues.

If the evaluation of an exponentiation results in zero being raised to a negative power, the "Division by Zero" error message appears, positive machine infinity is supplied as the result of the exponentiation, and execution continues.

If overflow occurs, the "Overflow" error message appears, machine infinity with the algebraically correct sign is supplied as the result, and execution continues. The errors that occur in overflow and division by zero will not be trapped by the error trapping function.

# 6.4.2 Relational Operators

Relational operators let you compare two values. The result of the comparison is either true  $(-1)$  or false  $(0)$ . This result can then be used to make a decision regarding program flow.

Table 6.1 displays the relational operators.

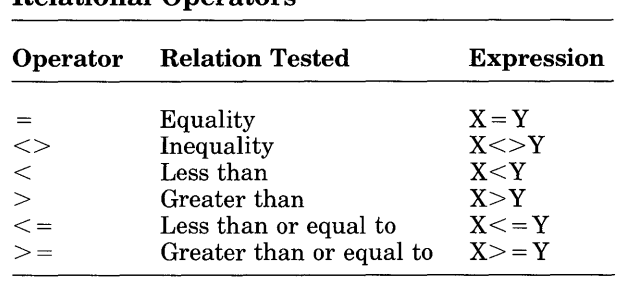

Table 6.1 Relational Operators The equal sign is also used to assign a value to a variable. See the LET statement in the *GW-BASIC User's Reference.* 

When arithmetic and relational operators are combined in one expression, the arithmetic is always performed first:

 $X+Y < (T-1)/Z$ 

This expression is true if the value of X plus Y is less than the value of  $T-1$  divided by Z.

# 6.4.3 Logical Operators

Logical operators perform tests on multiple relations, bit manipulation, or boolean operations. The logical operator returns a bit-wise result which is either true (not zero) or false (zero). In an expression, logical operations are performed after arithmetic and relational operations. The outcome of a logical operation is determined as shown in the following table. The operators are listed in order of precedence.

| Operation  | Value            | Value            | Result           |
|------------|------------------|------------------|------------------|
| <b>NOT</b> | X                |                  | NOT X            |
|            | т<br>F           |                  | F<br>т           |
| AND        | X                | Y                | X AND Y          |
|            | т<br>т<br>F<br>F | Т<br>F<br>T<br>F | т<br>F<br>F<br>F |

Table 6.2

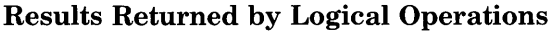

| Operation  | <b>Value</b>            | Value                     | <b>Result</b>            |
|------------|-------------------------|---------------------------|--------------------------|
| <b>OR</b>  | $\mathbf X$             | Y                         | X<br>OR<br>$\mathbf Y$   |
|            | T                       | T                         | T                        |
|            | T                       | $\bf F$                   | T                        |
|            | $\overline{\mathbf{F}}$ | T                         | T                        |
|            | $\bf F$                 | F                         | $\mathbf{F}$             |
| <b>XOR</b> | X                       | Y                         | $\rm XOR$<br>X<br>Y      |
|            | T                       | Τ                         | $\mathbf F$              |
|            | T                       | $\mathbf F$               | T                        |
|            | F                       | T                         | T                        |
|            | $\mathbf F$             | $\boldsymbol{\mathrm{F}}$ | $\overline{\mathbf{F}}$  |
| EQV        | $\mathbf X$             | $\mathbf Y$               | EQV<br>Y<br>X            |
|            | T                       | Т                         | T                        |
|            | T                       | ${\bf F}$                 | F                        |
|            | F                       | T                         | $\tilde{\mathbf{F}}$     |
|            | $\mathbf{F}$            | F                         | T                        |
| <b>IMP</b> | $\mathbf X$             | Y                         | $\mathbf{X}$<br>IMP<br>Y |
|            | T                       | Т                         | T                        |
|            | T                       | ${\bf F}$                 | $\overline{\mathbf{F}}$  |
|            | F                       | T                         | T                        |
|            | F                       | F                         | T                        |

Table 6.2 (continued)

Just as the relational operators can be used to make decisions regarding program flow, logical operators can connect two or more relations and return a true or false value to be used in a decision. For example:

IF D<200 AND F<4 THEN 80 IF 1#10 OR K<O THEN 50 IF NOT P THEN 100

Logical operators convert their operands to 16-bit, signed, two's complement integers within the range of  $-32768$  to  $+32767$ . If the operands are not within this range, an error results. If both operands are supplied as 0 or

 $-1$ , logical operators return 0 or  $-1$ . The given operation is performed on these integers in bits; that is, each bit of the result is determined by the corresponding bits in the two operands.

Thus, it is possible to use logical operators to test bytes for a particular bit pattern. For instance, the AND operator may be used to mask all but one of the bits of a status byte at a machine I/O port. The OR operator may be used to merge two bytes to create a particular binary value. The following examples demonstrate how the logical operators work:

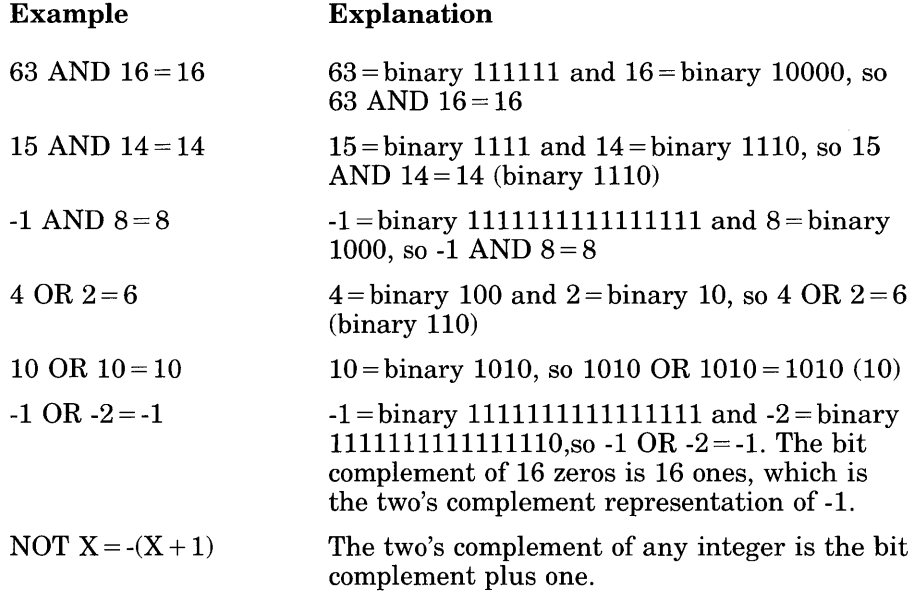

## 6.4.4 Functional Operators

A function is used in an expression to call a predetermined operation that is to be performed on an operand. GW-BASIC has intrinsic functions that reside in the system, such as SQR (square root) or SIN (sine).

GW-BASIC also allows user-defined functions written by the programmer. See the DEF FN statement in the *OW-BASIC User's Reference.* 

## 6.4.5 String Operators

To compare strings, use the same relational operators used with numbers:

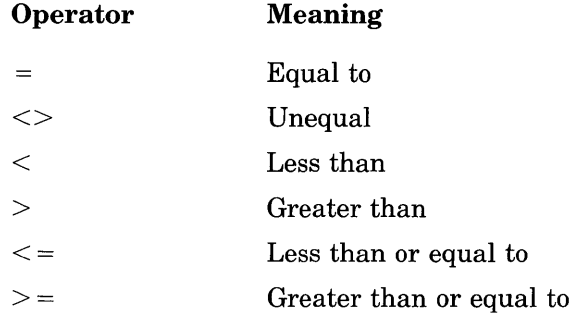

The GW-BASIC Interpreter compares strings by taking one character at a time from each string and comparing their ASCII codes. If the ASCII codes in each string are the same, the strings are equal. If the ASCII codes differ, the lower code number will precede the higher code. If the interpreter reaches the end of one string during string comparison, the shorter string is said to be smaller, providing that both strings are the same up to that point. Leading and trailing blanks are significant.

For example:

```
IIAA" < IIABII 
"FILENAME" = "FILENAME"\mathbf{u} \times \mathbf{v} = 1"CL" \# "CL"\mathbf{u}ka" # \mathbf{u}KG"
"SMYTH" < "SMYTHE"
B$ < "9/12/78" where B$ = "8/12/78"
```
String comparisons can also be used to test string values or to alphabetize strings. All string constants used in comparison expressions must be enclosed in quotation marks.

Strings can be concatenated by using the plus  $(+)$  sign. For example:

```
10 A$="FILE": B$="NAME"
20 PRINT A$+B$ 
30 PRINT "NEW " + A$+B$
RUN 
FILENAME 
NEW FILENAME
```
# **Appendix A Error Codes and Messages**

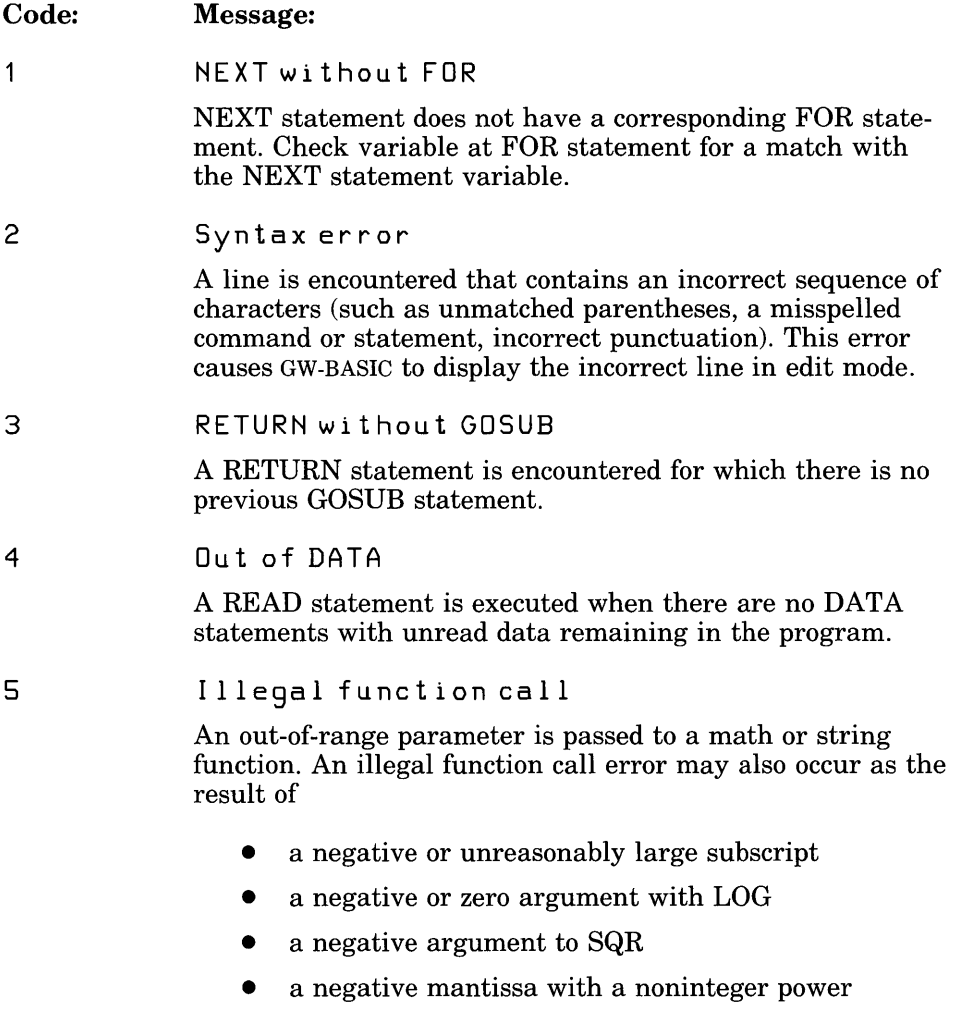

#### Appendix A

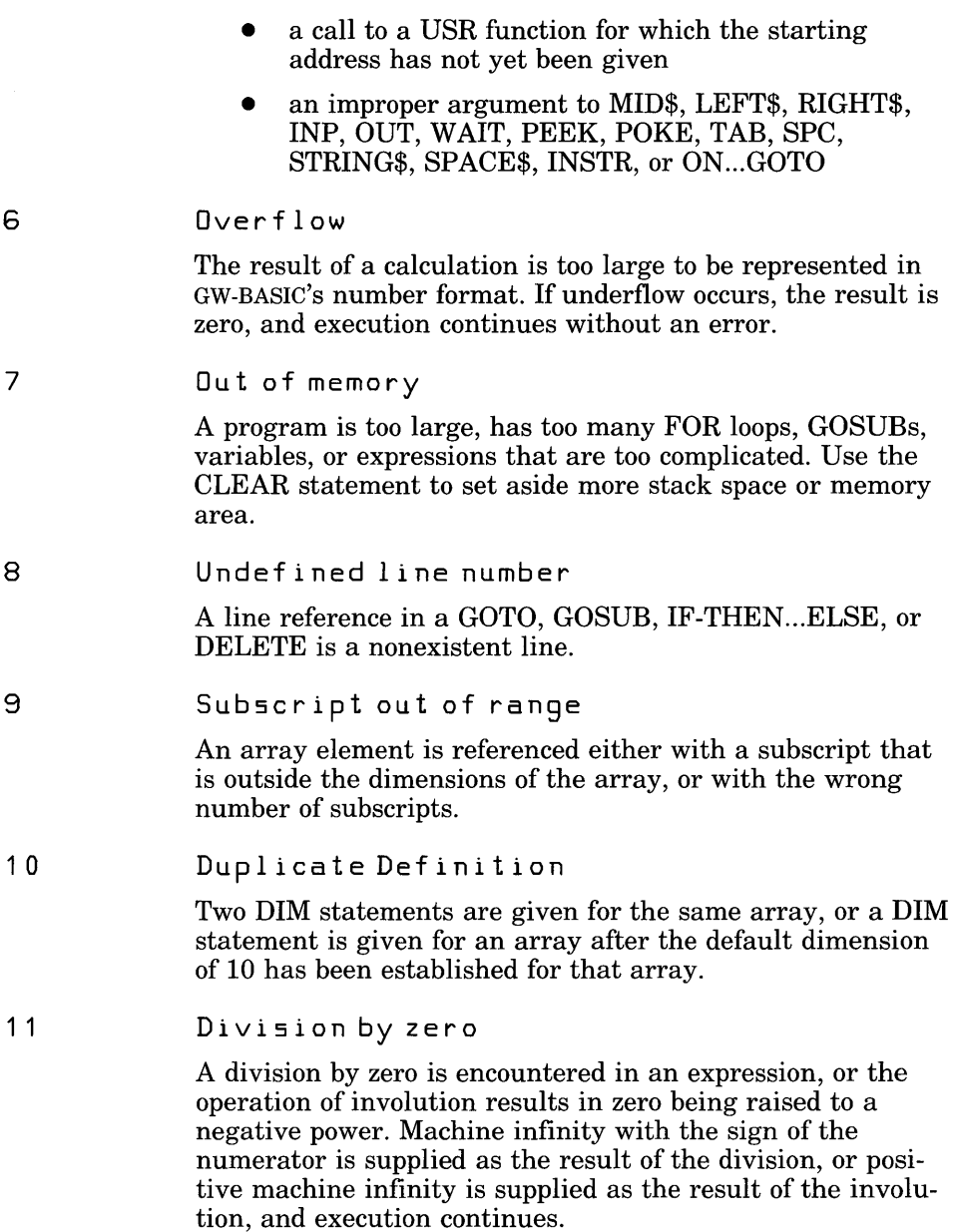
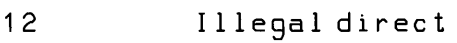

A statement that is illegal in direct mode is entered as a direct mode command.

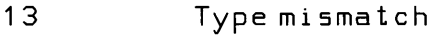

A string variable name is assigned a numeric value or vice versa; a function that expects a numeric argument is given a string argument or vice versa.

#### 1 4 Out of string space

String variables have caused GW-BASIC to exceed the amount of free memory remaining. GW-BASIC allocates string space dynamically until it runs out of memory.

1 5 String too long

> An attempt is made to create a string more than 255 characters long.

16 String formula too complex

> A string expression is too long or too complex. Break the expression into smaller expressions.

1 7 Can't continue

An attempt is made to continue a program that

- has halted because of an error
- has been modified during a break in execution
- does not exist
- 18 Undefined user function

A USR function is called before the function definition (DEF statement) is given.

19 No RESUME

> An error-trapping routine is entered but contains no RESUME statement.

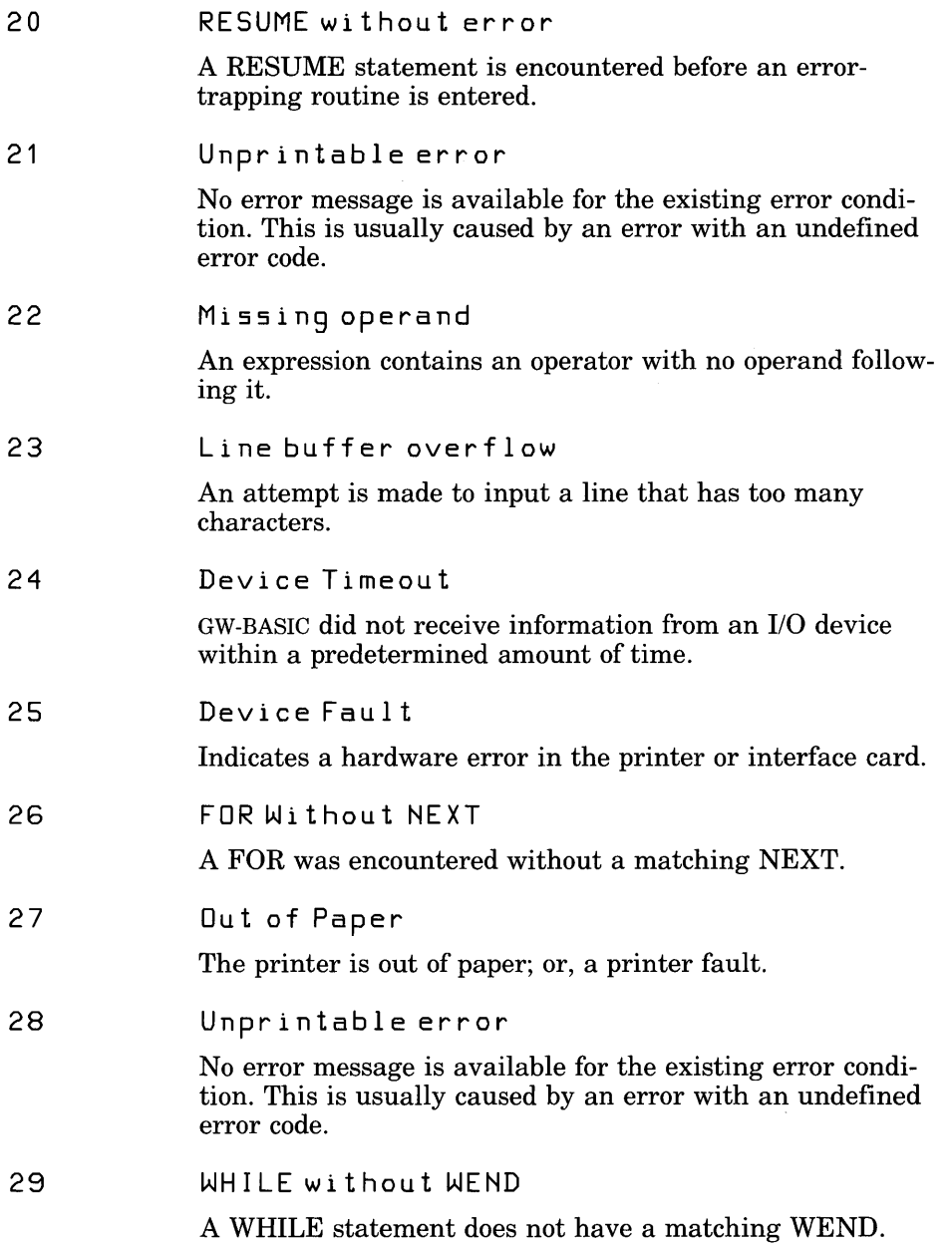

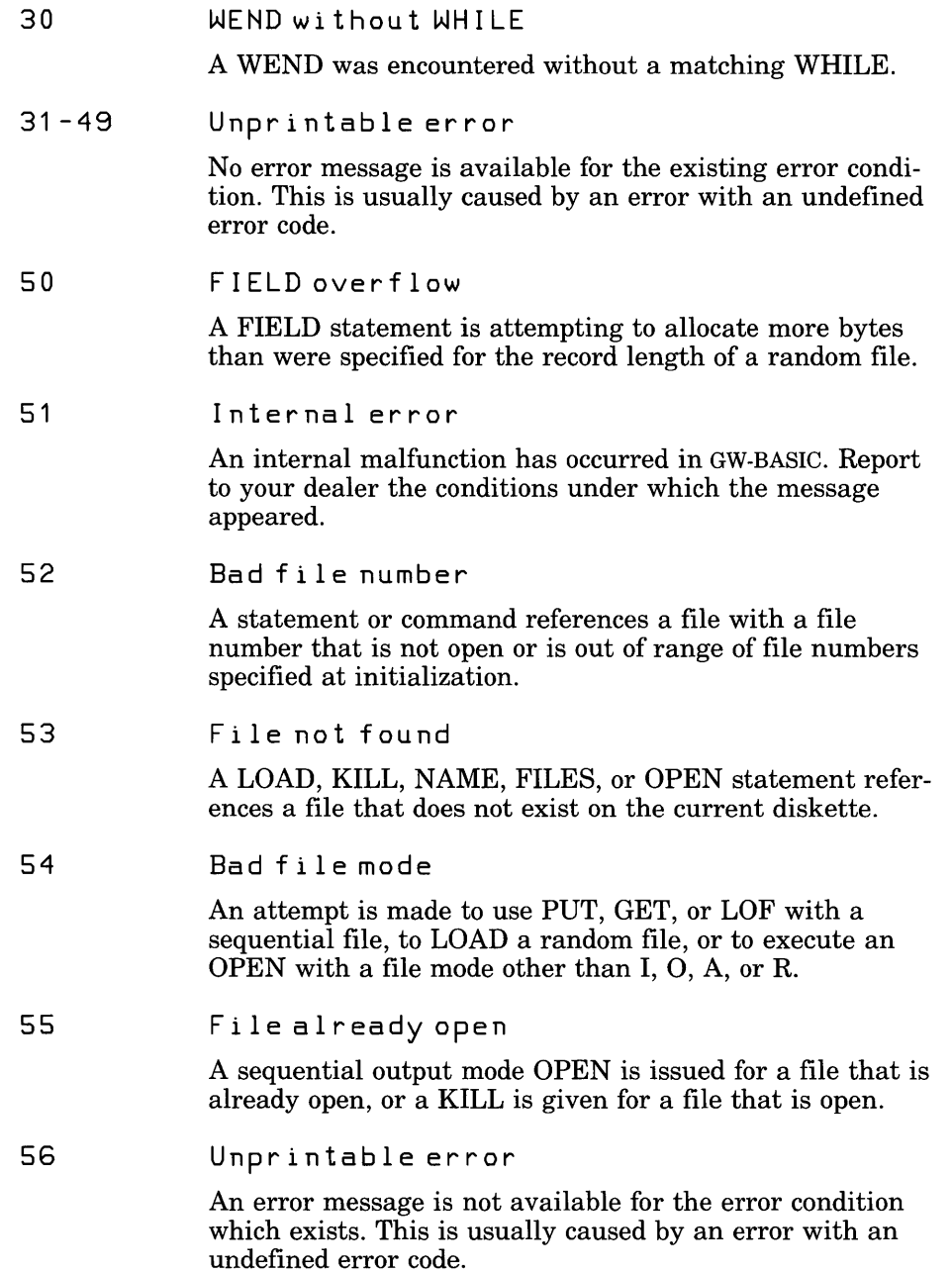

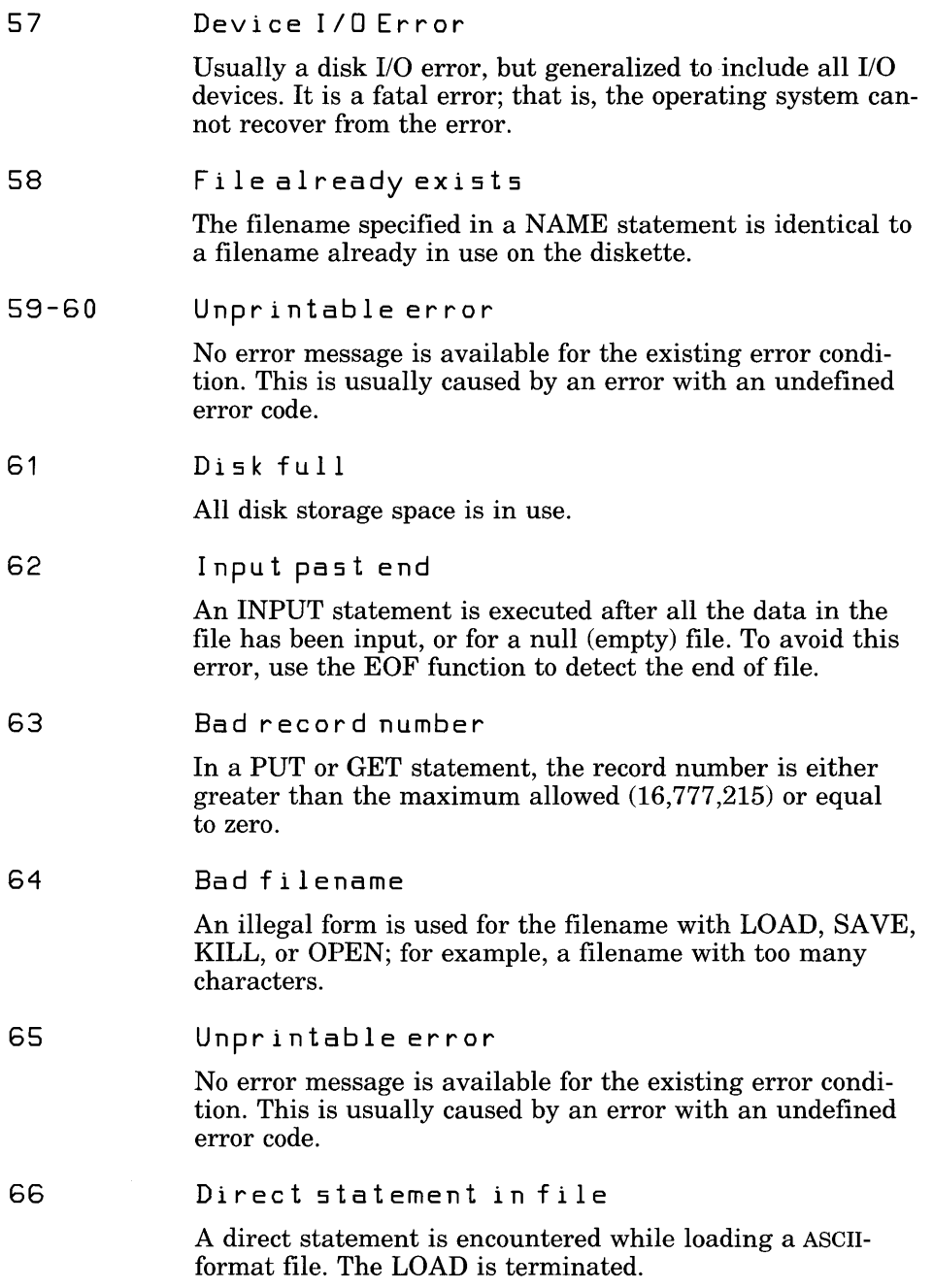

#### 67 Too many files

An attempt is made to create a new file (using SAVE or OPEN) when all directory entries are full or the file specifications are invalid.

#### 68 Device Unavailable

An attempt is made to open a file to a nonexistent device. It may be that hardware does not exist to support the device, such as  $\text{lpt2: or } \text{lpt3:}, \text{ or is disabled by the user. This occurs}$ if an OPEN "COM1: statement is executed but the user disables RS-232 support with the /c: switch directive on the command line.

#### 69 Communication buffer overflow

Occurs when a communications input statement is executed, but the input queue is already full. Use an ON ERROR GOTO statement to retry the input when this condition occurs. Subsequent inputs attempt to clear this fault unless characters continue to be received faster than the program can process them. In this case several options are available:

- Increase the size of the COM receive buffer with the /c: switch.
- Implement a hand-shaking protocol with the host/satellite (such as: XON/XOFF, as demonstrated in the TTY programming example) to turn transmit off long enough to catch up.
- Use a lower baud rate for transmit and receive.

#### Permission Denied

This is one of three hard disk errors returned from the diskette controller.

- An attempt has been made to write onto a diskette that is write protected.
- Another process has attempted to access a file already in use.
- The UNLOCK range specified does not match the preceding LOCK statement.

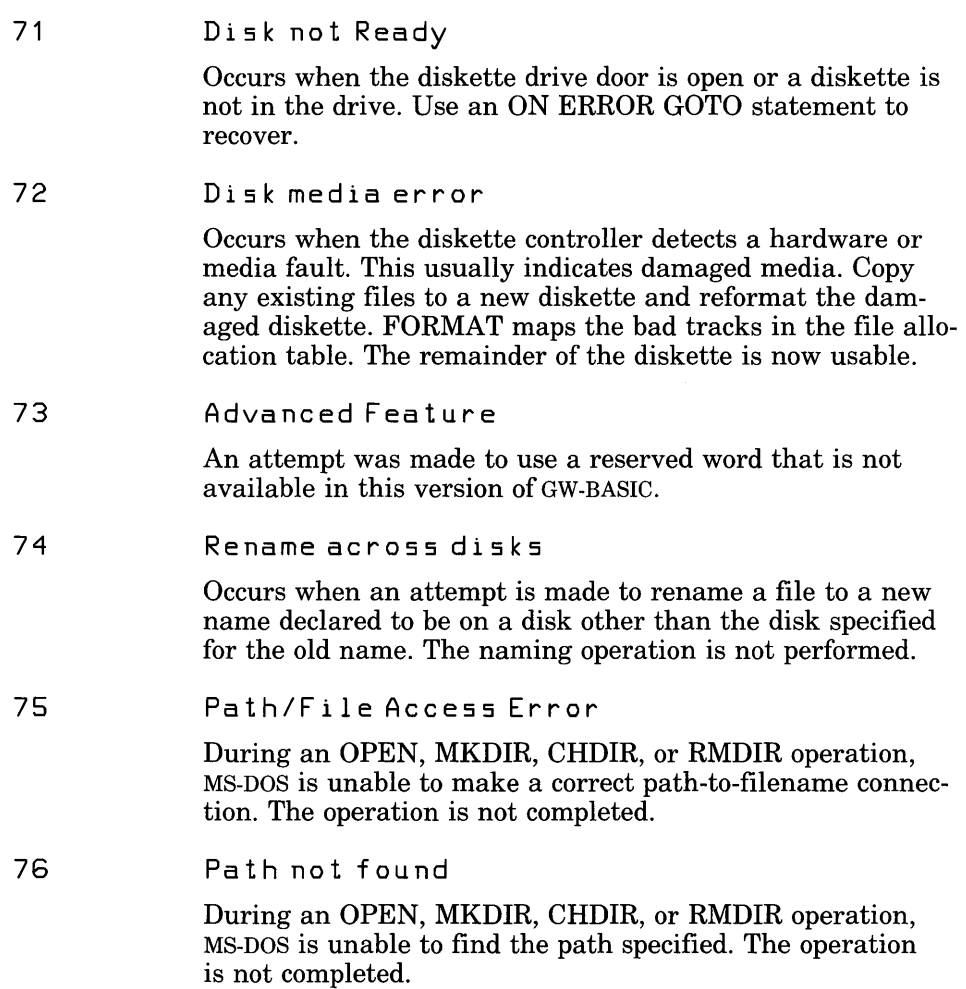

# **Appendix B Mathematical Functions**

Mathematical functions not intrinsic to GW-BASIC can be calculated as follows:

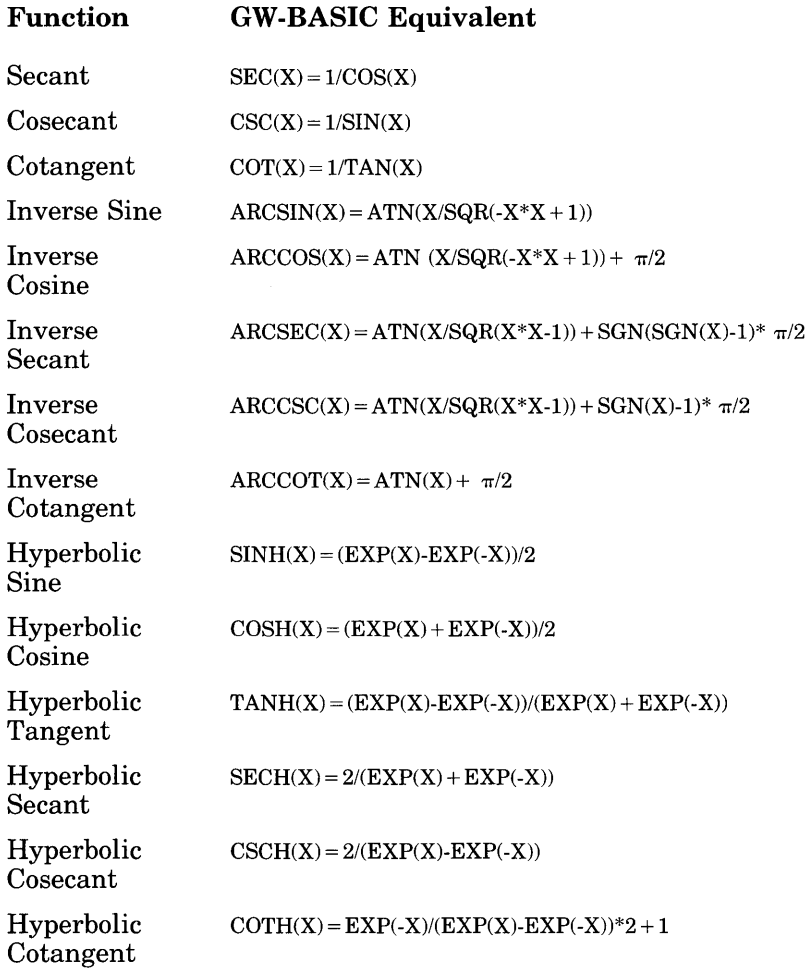

### **Appendix B**

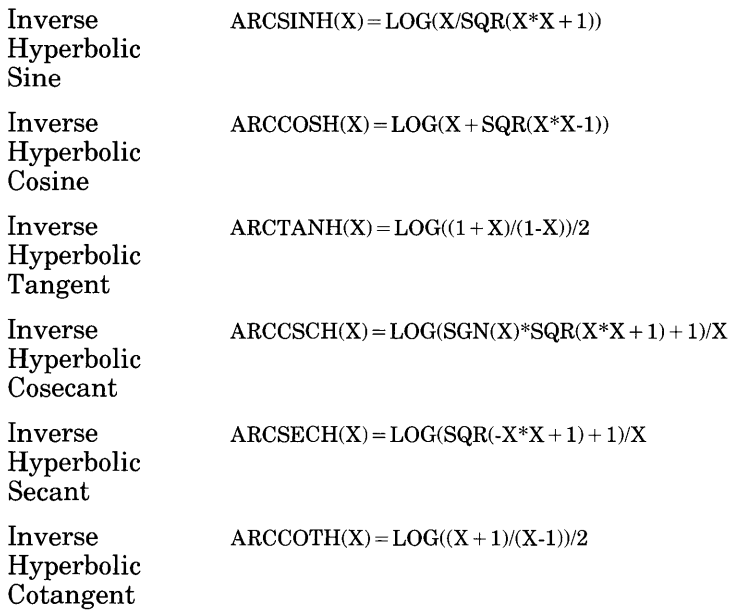

# **Appendix C ASCII Character Codes**

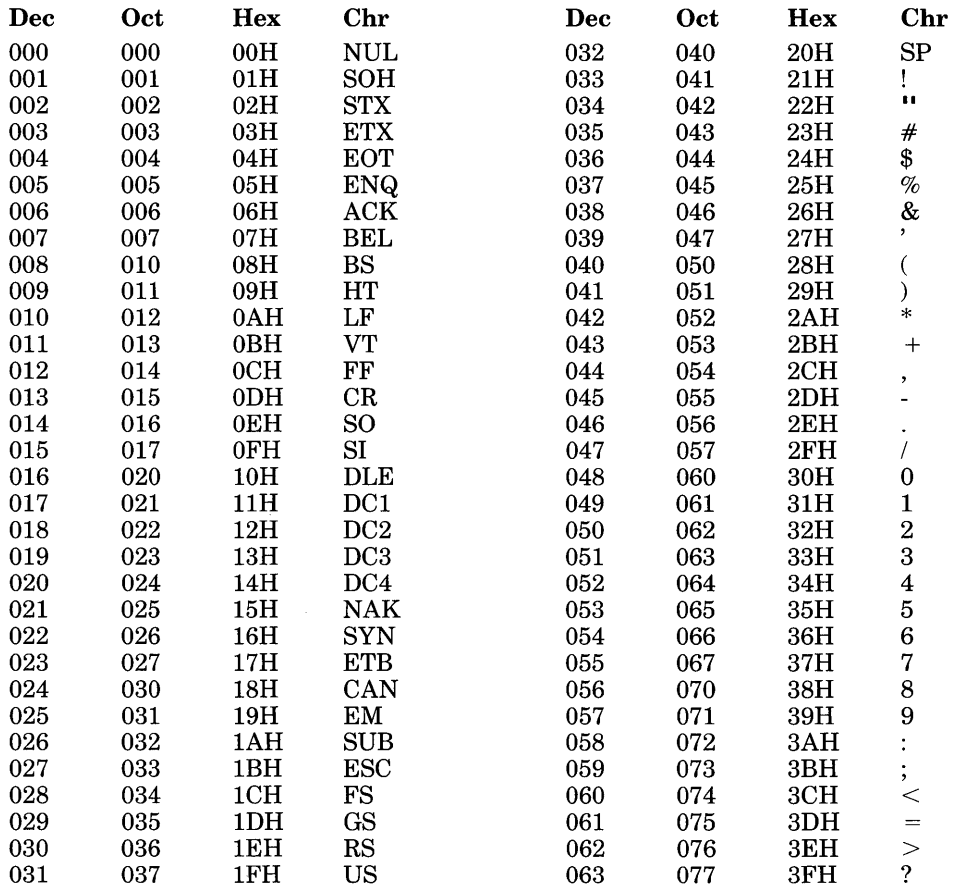

### Appendix C (continued)

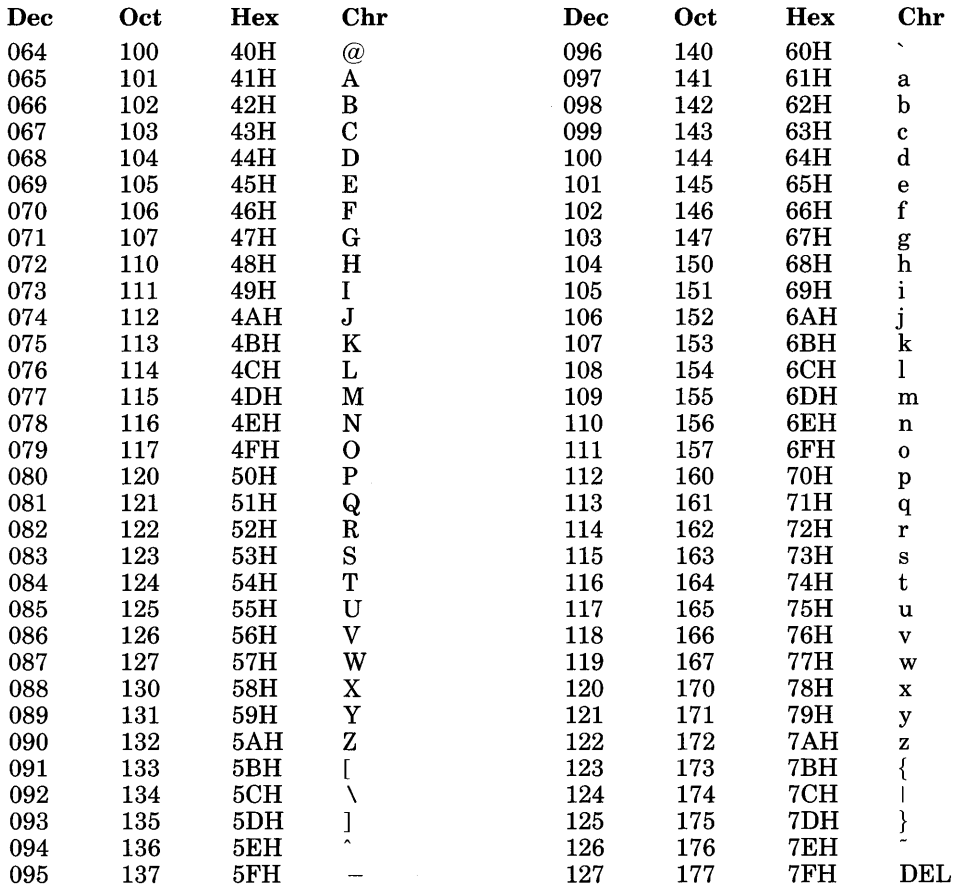

Dec = Decimal, Oct = Octal, Hex = Hexadecimal(H) , Chr=Character, LF = Line feed FF = Form feed, CR = Carriage return, DEL = Rubout

# **Appendix D Assembly Language (Machine Code) Subroutines**

This appendix is written primarily for users experienced in assembly language programming.

GW-BASIC lets you interface with assembly language subroutines by using the USR function and the CALL statement.

The USR function allows assembly language subroutines to be called in the same way GW-BASIC intrinsic functions are called. However, the CALL statement is recommended for interfacing machine language programs with GW-BASIC. The CALL statement is compatible with more languages than the USR function call, produces more readable source code, and can pass multiple arguments.

## **D.I Memory Allocation**

Memory space must be set aside for an assembly language (or machine code) subroutine before it can be loaded. There are three recommended ways to set aside space for assembly language routines:

- Specify an array and use VARPTR to locate the start of the array before every access.
- Use the /m switch in the command line. Get GW-BASIC's Data segment (DS), and add the size of DS to reference the reserved space above the data segment.
- Execute a .COM file that stays resident, and store a pointer to it in an unused interrupt vector location.

There are three recommended ways to load assembly language routines:

- BLOAD the file. Use DEBUG to load in an .EXE file that is in high memory, run GW-BASIC, and BSAVE the .EXE file.
- Execute a .COM file that contains the routines. Save the pointer to these routines in unused interrupt-vector locations, so that your application in GW-BASIC can get the pointer and use the routine(s).
- Place the routine into the specified area.

If, when an assembly language subroutine is called, more stack space is needed, GW-BASIC stack space can be saved, and a new stack set up for use by the assembly language subroutine. The GW-BASIC stack space must be restored, however, before returning from the subroutine.

## **D.2 CALL Statement**

CALL *variablename[ (arguments)]* 

*variablename* contains the offset in the current segment of the subroutine being called.

*arguments* are the variables or constants, separated by commas, that are to be passed to the routine.

For each parameter in *arguments,* the 2-byte offset of the parameter's location within the data segment (DS) is pushed onto the stack.

The GW-BASIC return address code segment (CS), and offset (IP) are pushed onto the stack.

A long call to the segment address given in the last DEF SEG statement and the offset given in *variablename* transfers control to the user's routine.

The stack segment (SS), data segment (DS), extra segment (ES), and the stack pointer (SP) must be preserved.

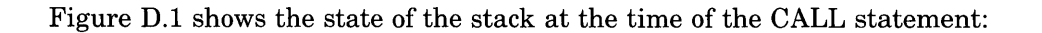

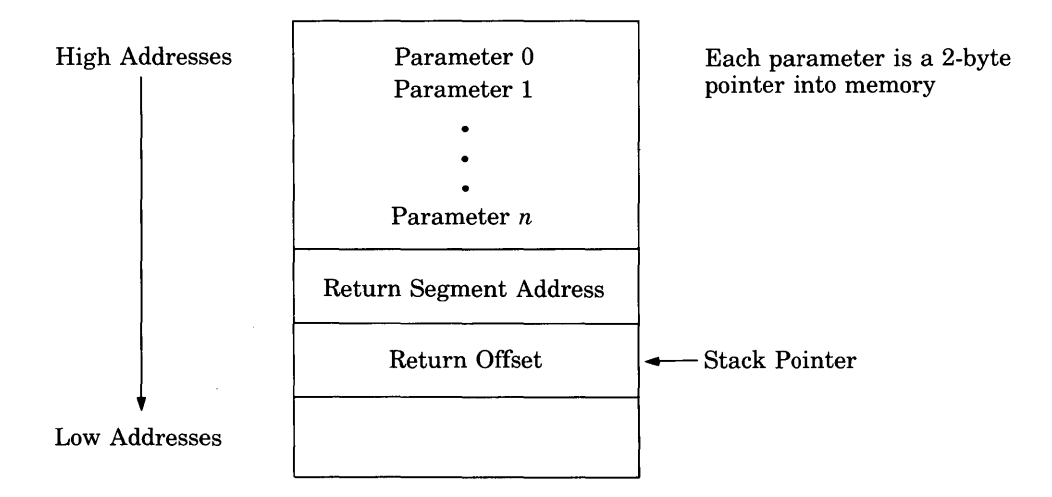

Figure D.I Stack Layout When the CALL Statement is Activated

The user's routine now has control. Parameters may be referenced by moving the stack pointer (SP) to the base pointer (BP) and adding a positive offset to BP.

Upon entry, the segment registers DS, ES, and SS all point to the address of the segment that contains the GW-BASIC interpreter code. The code segment register CS contains the latest value supplied by DEF SEG. If no DEF SEG has been specified, it then points to the same address as DS, ES, and SS (the default DEF SEG).

Figure D.2 shows the condition of the stack during execution of the called subroutine:

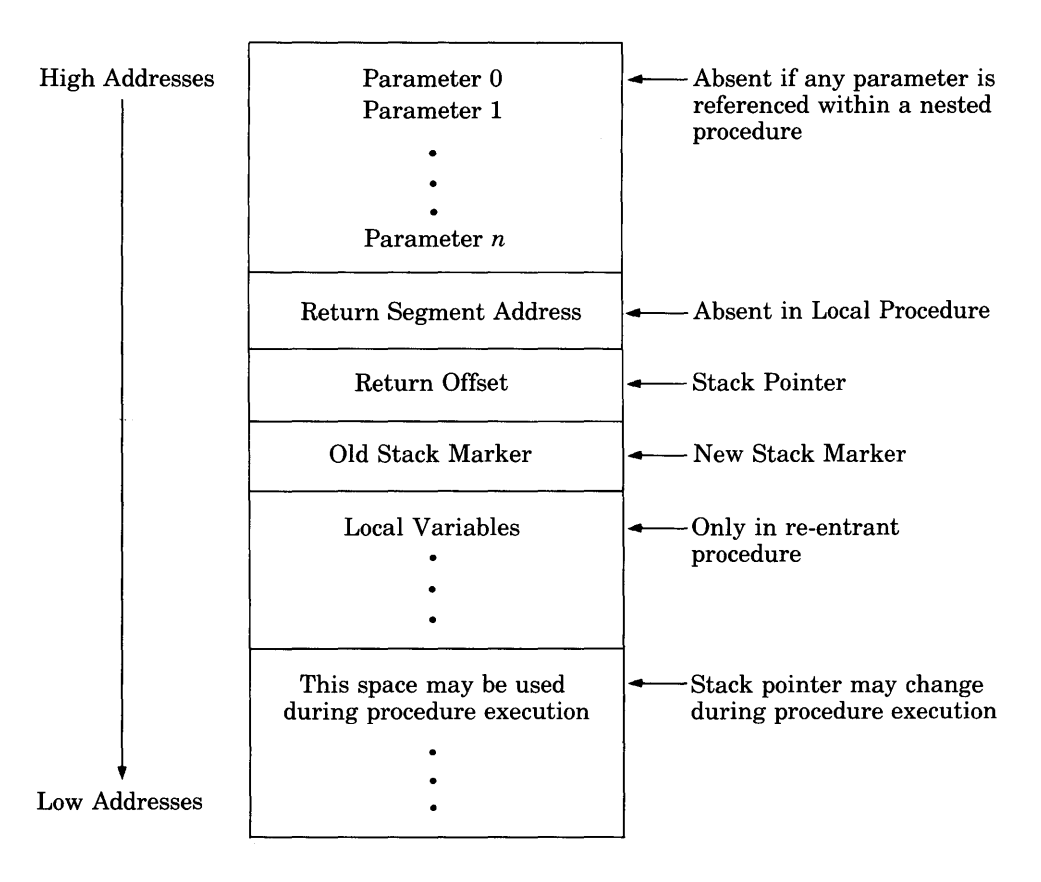

### Figure D.2 Stack Layout During Execution of a CALL Statement

The following seven rules must be observed when coding a subroutine:

1. The called routine may destroy the contents of the AX, BX, CX, DX, SI, DI, and BP registers. They do not require restoration upon return to GW-BASIC. However, all segment registers and the stack pointer must be restored. Good programming practice dictates that interrupts enabled or disabled be restored to the state observed upon entry.

- 2. The called program must know the number and length of the parameters passed. References to parameters are positive offsets added to BP, assuming the called routine moved the current stack pointer into BP; that is, MOV BP,SP. When 3 parameters are passed, the location of PO is at  $BP+10$ , P1 is at  $BP+8$ , and P2 is at  $BP+6$ .
- 3. The called routine must do a RETURN  $n(n)$  is two times the number of parameters in the argument list) to adjust the stack to the start of the calling sequence. Also, programs must be defined by a PROC FAR statement.
- 4. Values are returned to GW-BASIC by including in the argument list the variable name that receives the result.
- 5. If the argument is a string, the parameter offset points to three bytes called the *string descriptor*. Byte 0 of the string descriptor contains the length of the string (0 to 255). Bytes 1 and 2, respectively, are the lower and upper eight bits of the string starting address in string space.

#### *Note*

The called routine must not change the contents of any of the three bytes of the string descriptor.

- 6. Strings may be altered by user routines, but their length must not be changed. GW-BASIC cannot correctly manipulate strings if their lengths are modified by external routines.
- 7. If the argument is a string literal in the program, the string descriptor points to program text. Be careful not to alter or destroy your program this way. To avoid unpredictable results, add  $+$ "" to the string literal in the program. For example, the following line forces the string literal to be copied into string space allocated outside of program memory space:

 $20 A$ = "BASIC" + ""$ 

The string can then be modified without affecting the program.

#### Examples:

100 DEF SEG=&H2000 110 ACC=&H7FA

#### Appendix D

```
120 CALL ACC(A,B$,C)
```
Line 100 sets the segment to 2000 hex. The value of variable ACC is added into the address as the low word after the DEF SEG value is left-shifted four bits (this is a function of the microprocessor, not of GW-BASIC). Here, ACC is set to  $&H7FA$ , so that the call to ACC executes the subroutine at location 2000:7FA hex.

Upon entry, only 16 bytes (eight words) remain available within the allocated stack space. If the called program requires additional stack space, then the user program must reset the stack pointer to a new allocated space. Be sure to restore the stack pointer adjusted to the start of the calling sequence on return to GW-BASIC.

The following assembly language sequence demonstrates access of the parameters passed and storage of a return result in the variable C.

#### *Note*

The called program must know the variable type for numeric parameters passed. In these examples, the following instruction copies only two bytes:

#### MOVSW

This is adequate if variables A and C are integer. It would be necessary to copy four bytes if they were single precision, or copy eight bytes if they were double precision.

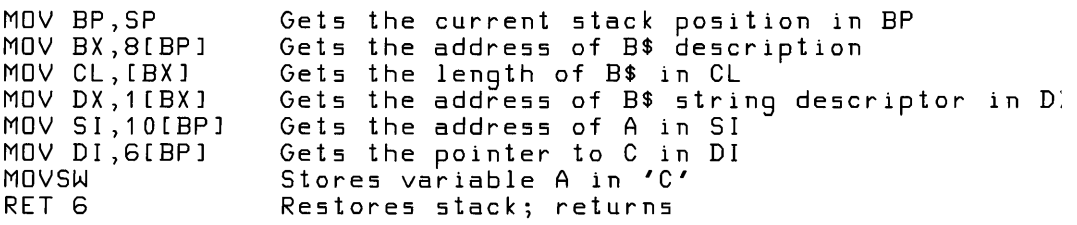

## **D.3 USR Function Calls**

Although the CALL statement is the recommended way of calling assembly language subroutines, the USR function call is still available for compatibility with previously-written programs.

#### Syntax:

USR[n *](argument)* 

 $n$  is a number from 0 to 9 which specifies the USR routine being called (see DEF USR statement). If  $n$  is omitted, USR0 is assumed.

*argument* is any numeric or string expression.

In GW-BASIC a DEF SEG statement should be executed prior to a USR function call to ensure that the code segment points to the subroutine being called. The segment address given in the DEF SEG statement determines the starting segment of the subroutine.

For each USR function call, a corresponding DEF USR statement must have been executed to define the USR function call offset. This offset and the currently active DEF SEG address determine the starting address of the subroutine.

When the USR function call is made, register AL contains the *number type flag* (NTF), which specifies the type of argument given. The NTF value may be one of the following:

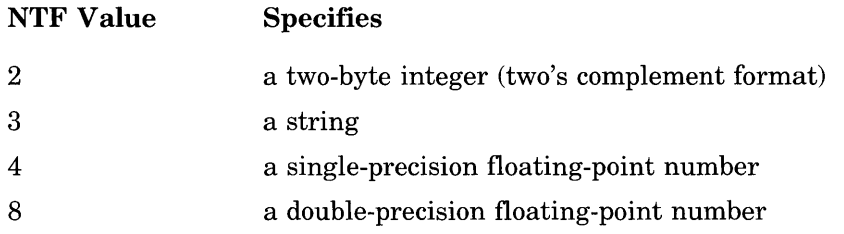

If the argument of a USR function call is a number  $(AL \ll 73)$ , the value of the argument is placed in the *floating-point accumulator* (FAC). The FAC is 8 bytes long and is in the GW-BASIC data segment. Register BX will point at the fifth byte of the FAC. Figure D.3 shows the representation of all the GW-BASIC number types in the FAC:

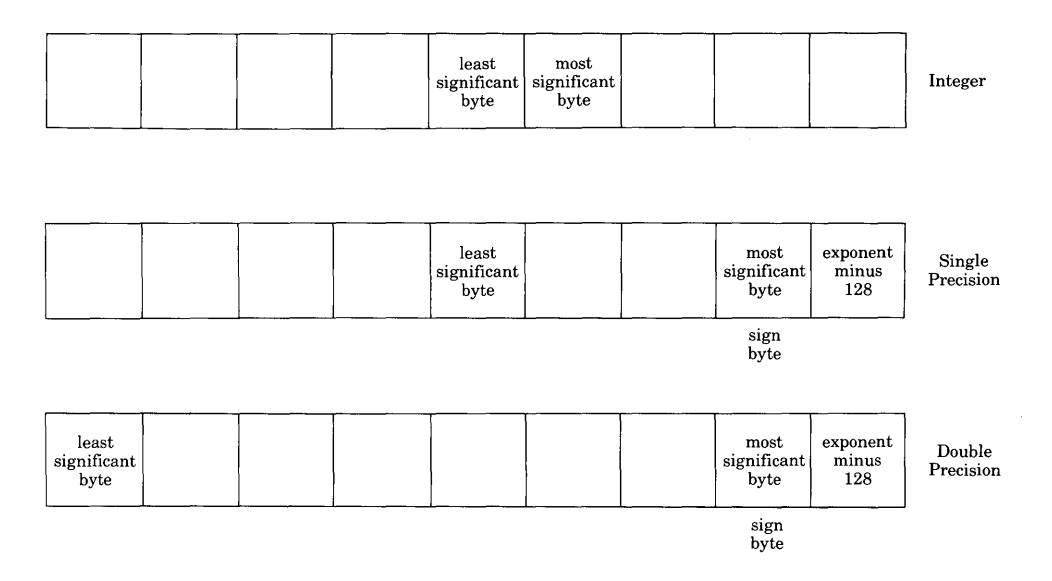

### Figure D.3 Number Types in the Floating-Point Accumulator

If the argument is a single-precision floating-point number:

- $\bullet$  BX + 3 is the exponent, minus 128. The binary point is to the left of the most significant bit of the mantissa.
- $\bullet$  BX + 2 contains the highest seven bits of mantissa with leading 1 suppressed (implied). Bit 7 is the sign of the number  $(0 = positive,$  $1 = negative$ .
- BX + 1 contains the middle 8 bits of the mantissa.
- $BX + 0$  contains the lowest 8 bits of the mantissa.

If the argument is an integer:

- $BX + 1$  contains the upper eight bits of the argument.
- BX + 0 contains the lower eight bits of the argument.

If the argument is a double-precision floating-point number:

- $\bullet$  BX + 0 through BX + 3 are the same as for single-precision floating point.
- BX-1 to BX-4 contain four more bytes of mantissa. BX-4 contains the lowest eight bits of the mantissa.

If the argument is a string (indicated by the value 3 stored in the AL register) the (DX) register pair points to three bytes called the string descriptor. Byte 0 of the string descriptor contains the length of the string (0 to 255). Bytes 1 and 2, respectively, are the lower- and upper-eight bits of the string starting address in the GW-BASIC data segment.

If the argument is a string literal in the program, the string descriptor points to program text. Be careful not to alter or destroy programs this way (see the preceding CALL statement).

Usually, the value returned by a USR function call is the same type (integer, string, single precision, or double precision) as the argument that was passed to it. The registers that must be preserved are the same as in the CALL statement.

A far return is required to exit the USR subroutine. The returned value must be stored in the FAC.

## **D.4 Programs That Call Assembly Language Programs**

This section contains two sample GW-BASIC programs that

- load an assembly language routine to add two numbers together
- return the sum into memory
- remain resident in memory

The code segment and offset to the first routine is stored in interrupt vector at 0:100H.

Example 1 calls an assembly language subroutine:

#### **Example 1**

```
10 DEF SEG=O 
100 CS=PEEK(&H102)+PEEK(&H103)*256 
200 OFFSET=PEEK(&H100)+PEEK(&H101 )*256 
250 DEF SEG
```
300 C1%=2:C2%=3:C3%=0 400 TWDSUM=DFFSET 500 OEF SEG=CS 600 CALL TWDSUM(C1%,C2%,C3%) 700 PRINT C3% 800 END

The assembly language subroutine called in the above program must be assembled, linked, and converted to a .COM file. The program, when executed prior to the running of the GW-BASIC program, will remain in memory until the system power is turned off, or the system is rebooted.

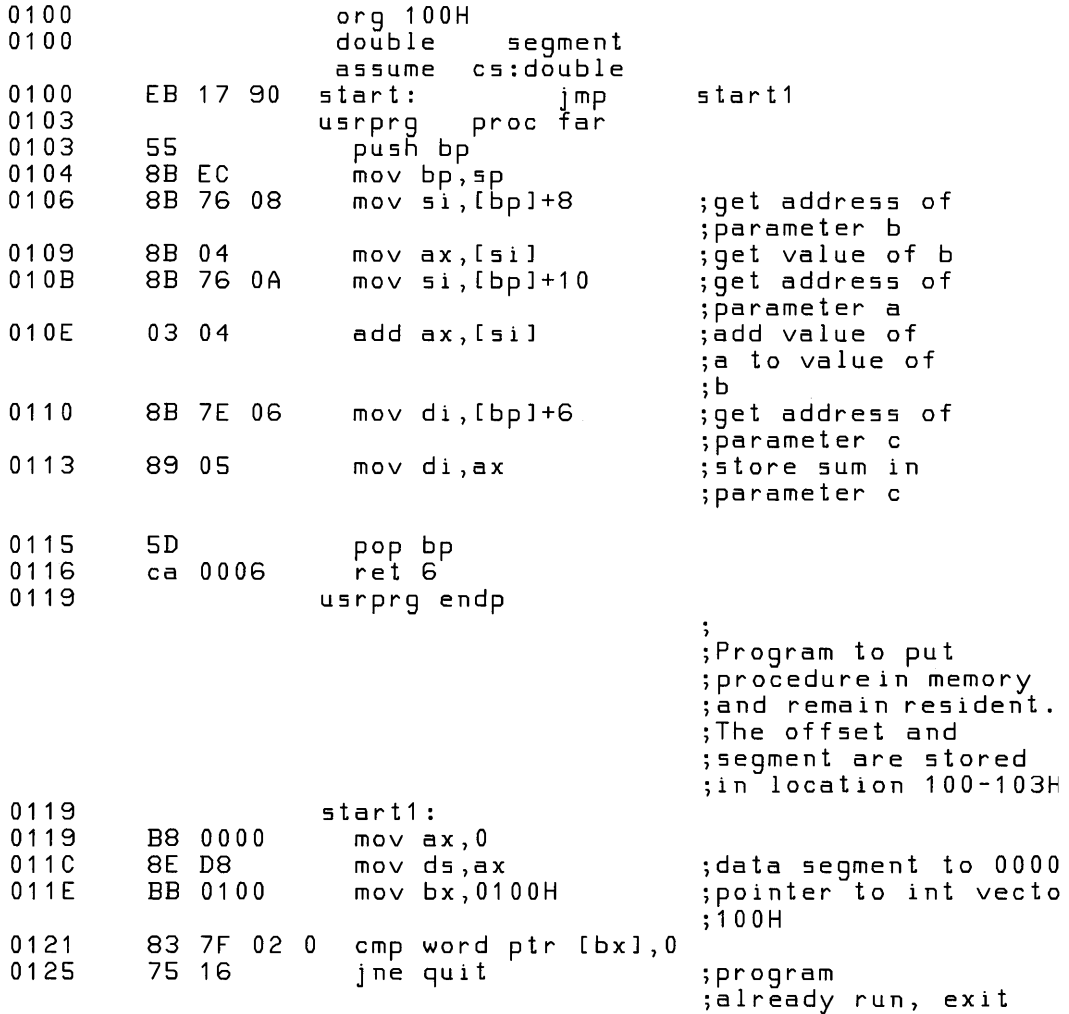

```
0127 83 3F 00 cmp word ptr2 [bx],0<br>012A 75 11 ine quit in inperion
                        ine quit
                                                ;already run, 
                                                ;exit 
012C B8 0103 R mov ax, offset usrprg<br>012F 89 07 mov [bx], ax
012F 89 07 mov [bxJ ,ax ;program offset 
01 31 8 C c 8 mov ax, c 5<br>01 33 89 47 02 mov [bx+2
0133 894702 mov (bx+2), ax ;data segment<br>0136 0E pushes
0136 OE push cs 
0137 1F pop ds<br>0138 BA 0141 R mov dx
0138 BA 0141 R mov dx,offset veryend<br>013B CD 27 int 27h
0138 CD 27 int 27h 
013D quit:<br>013D CD 20 int
013D CD 20 int 20h<br>013E vervend:
013F veryend:<br>013F double_e
                     double ends
                        end start
```
Example 2 places the assembly language subroutine in the specified area:

#### **Example 2**

```
10 I = 0: JC = 0100 DIM A%(23) 
150 MEM%=VARPTR (A% ( 1 ) ) 
200 FOR 1=1 TO 23 
300 READ JC 
400 POKE MEM%,JC 
450 MEM%=MEM%+1 
500 NEXT 
600 C1%=2:C2%=3:C3%=0 
700 TWOSUM=VARPTR(A%(1)) 
800 CALL TWOSUM(C1%,C2%,C3%) 
900 PRINT C3% 
950 END 
1000 DATA &H55,&H8b,&Hee &H8b,&H76,&H08,&H8b,&H04,&H8b,&H76 
1100 DATA &HOa,&H03,&H04,&H8b,&H7e,&H06,&H89,&H05,&H5d 
1200 DATA &Hea,&H06,&HOO
```
## **Appendix E Converting BASIC Programs to GW-BASIC**

Programs written in a BASIC language other than GW-BASIC may require some minor adjustments before they can be run. The following sections describe these adjustments.

## **E.I String Dimensions**

Delete all statements used to declare the length of strings. A statement such as the following:

DIM A\$(I,J)

which dimensions a string array for J elements of length I, should be converted to the following statement:

DIM A\$(J)

Some GW-BASIC languages use a comma or ampersand (&) for string concatenation. Each of these must be changed to a plus sign  $(+)$ , which is the operator for GW-BASIC string concatenation.

In GW-BASIC, the MID\$, RIGHT\$, and LEFT\$ functions are used to take substrings of strings. Forms such as  $A\$ (I) to access the Ith character in  $A\$ or  $A\$(I,J)$  to take a substring of A\$ from position I to position J, must be changed as follows:

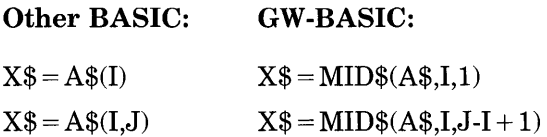

If the substring reference is on the left side of an assignment, and X\$ is used to replace characters in A\$, convert as follows:

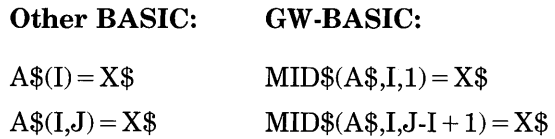

## **E.2 Multiple Assignments**

Some GW-BASIC languages allow statements of the following form to set B and C equal to zero:

10 LET B=C=O

GW-BASIC would interpret the second equal sign as a logical operator and set B equal to  $-1$  if C equaled 0. Convert this statement to two assignment statements:

 $10 C=0$ : R=0

## **E.3 Multiple Statements**

Some GW-BASIC languages use a backs lash  $(\setminus)$  to separate multiple statements on a line. With GW-BASIC, be sure all elements on a line are separated by a colon (:).

## **E.4 MAT Functions**

Programs using the MAT functions available in some GW-BASIC languages must be rewritten using FOR-NEXT loops to execute properly.

## **E.5 FOR-NEXT Loops**

Some GW-BASIC languages will always execute a FOR-NEXT loop once, regardless of the limits. GW-BASIC checks the limits first and does not execute the loop if past limits.

 $\label{eq:2.1} \frac{1}{\sqrt{2}}\left(\frac{1}{\sqrt{2}}\right)^{2} \left(\frac{1}{\sqrt{2}}\right)^{2} \left(\frac{1}{\sqrt{2}}\right)^{2} \left(\frac{1}{\sqrt{2}}\right)^{2} \left(\frac{1}{\sqrt{2}}\right)^{2} \left(\frac{1}{\sqrt{2}}\right)^{2} \left(\frac{1}{\sqrt{2}}\right)^{2} \left(\frac{1}{\sqrt{2}}\right)^{2} \left(\frac{1}{\sqrt{2}}\right)^{2} \left(\frac{1}{\sqrt{2}}\right)^{2} \left(\frac{1}{\sqrt{2}}\right)^{2} \left(\$ 

# **Appendix F**   $$

This appendix describes the GW-BASIC statements necessary to support RS-232 asynchronous communications with other computers and peripheral devices.

## **F.1 Opening Communications Files**

The OPEN COM statement allocates a buffer for input and output in the same manner as the OPEN statement opens disk files.

## **F.2 Communications 1/0**

Since the communications port is opened as a file, all I/O statements valid for disk files are valid for COM.

COM sequential input statements are the same as those for disk files:

INPUT# LINE INPUT# INPUT\$

COM sequential output statements are the same as those for diskette:

PRINT# PRINT# USING

See the *GW-BASIC User's Reference* for more information on these statements.

## **F.3 The COM 1/0 Functions**

The most difficult aspect of asynchronous communications is processing characters as quickly as they are received. At rates above 2400 baud (bps), it is necessary to suspend character transmission from the host long enough for the receiver to catch up. This can be done by sending XOFF (CTRL-S) to the host to temporarily suspend transmission, and XON (CTRL-Q) to resume, if the application supports it.

GW-BASIC provides three functions which help to determine when an overrun condition is imminent:

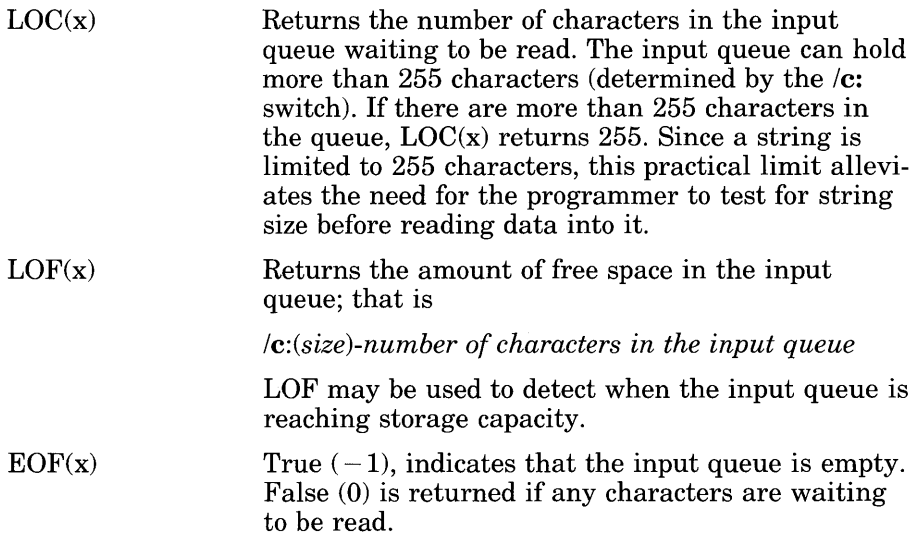

## **F.4 Possible Errors:**

A "Communications buffer overflow" error occurs if a read is attempted after the input queue is full (that is,  $LOC(x)$  returns 0).

A "Device I/O" error occurs if any of the following line conditions are detected on receive: overrun error (OE), framing error (FE), or break interrupt (BI). The error is reset by subsequent inputs, but the character causing the error is lost.

A "Device fault" error occurs if data set ready (DSR) is lost during I/O.

A "Parity error" occurs if the PE (parity enable) option was used in the OPEN COM statement and incorrect parity was received.

## **F.5 The INPUT\$ Function**

The INPUT\$ function is preferred over the INPUT and LINE INPUT statements for reading COM files, because all ASCII characters may be significant in communications. INPUT is least desirable because input stops when a comma or an enter is seen. LINE INPUT terminates when an enter is seen.

INPUT\$ allows all characters read to be assigned to a string.

INPUT\$ returns x characters from the y file. The following statements then are most efficient for reading a COM file:

```
10 WHILE NOT EOF(1) 
20 A$=INPUT$(LOC(1),#1)
30...40 ... Process data returned in A$ ... 50 
60 WEND
```
This sequence of statements translates: As long as something is in the input queue, return the number of characters in the queue and store them in A\$. If there are more than 255 characters, only 255 are returned at a time to prevent string overflow. If this is the case,  $EOF(1)$  is false, and input continues until the input queue is empty.

## **GET and PUT Statements for COM Files**

### Purpose:

To allow fixed-length I/O for COM.

### Syntax:

GET *filenumber, nbytes* PUT *filenumber, nbytes* 

### Comments:

*filenumber* is an integer expression returning a valid file number.

*nbytes* is an integer expression returning the number of bytes to be transferred into or out of the file buffer. *nbytes* cannot exceed the value set by the  $/s$ : switch when GW-BASIC was invoked.

Because of the low performance associated with telephone line communications, it is recommended that GET and PUT not be used in such applications.

#### Example:

The following TTY sample program is an exercise in communications I/O. It is designed to enable your computer to be used as a conventional terminal. Besides full-duplex communications with a host, the TTY program allows data to be downloaded to a file. Conversely, a file may be uploaded (transmitted) to another machine.

In addition to demonstrating the elements of asynchronous communications, this program is useful for transferring GW-BASIC programs and data to and from a computer.

#### *Note*

This program is set up to communicate with a DEC® SYSTEM-20 especially in the use of XON and XOFF. It may require modification to communicate with other types of hardware.

## **F.6 The TTY Sample Program**

```
10 SCREEN O,O:WIDTH 80 
15 KEY OFF:CLS:CLOSE 
20 DEFINT A-Z 
25 LOCATE 25,1 
30 PRINT STRING$(60," ") 
40 FALSE=O:TRUE=NOT FALSE 
50 MENU=5 'Value of MENU Key (AE) 
60 XOFF$=CHR$(19) :XON$=CHR$(17) 
100 LOCATE 25,1:PRINT "Async TTY Program"; 
110 LOCATE 1,1:LINE INPUT "Speed?"; "SPEED$
120 COMF I L$="COM1 : , +SPEED$+", E, 7" 
130 OPEN COMFIL$ AS #1 
140 OPEN "SCRN:"FOR OUTPUT AS #3 
200 PAUSE=FALSE 
210 A$=INKEY$:IF A$=""THEN 230 
220 IF ASC(A$)=MENU THEN 300 ELSE PRINT #1,A$; 
230 IF EOF(1) THEN 210 
240 IF LOC(1) > 128 THEN PAUSE=TRUE: PRINT #1, XOFF$;
250 A$ = INPUT$ (LOC(1), #1)
260 PRINT #3,A$;:IF LOC(1»0 THEN 240 
270 IF PAUSE THEN PAUSE=FALSE: PRINT #1, XON$;
280 GOTO 210
300 LOCATE 1,1 :PRINT STRING$(30,32) :LOCATE 1,1 
310 LINE INPUT "FILE?";DSKFIL$ 
400 LOCATE 1,1 :PRINT STRING$(30,32) :LOCATE 1,1 
410 LINE INPUT"(T)ransmit or (R)eceive?";TXRX$
420 IF TXRX$="T" THEN OPEN DSKFIL$ FOR INPUT AS #2:GOTO 1000 
430 OPEN DSKFIL$ FOR OUTPUT AS #2 
440 PRINT #1,CHR$(13); 
500 IF EOF(1) THEN GOSUB 600 
510 IF LOC(1) > 128 THEN PAUSE=TRUE: PRINT #1, XOFF$;
520 A$=INPUT$(LOC(1),#1) 
530 PRINT #2,A$;:IF LOC(1»0 THEN 510 
540 IF PAUSE THEN PAUSE=FALSE: PRINT #1, XON$;
550 GOTO 500 
600 FOR 1=1 TO 5000 
610 IF NOT EOF(1) THEN 1=9999 
620 NEXT I 
630 IF 1>9999 THEN RETURN 
640 CLOSE #2; CLS: LOCATE 25, 10: PRINT "* Download complete *";
650 RETURN 200 
1000 WHILE NOT EOF(2) 
1010 A$=INPUT$(1,#2) 
1020 PRINT #1, A$;
1030 WEND 
1040 PRINT #1, CHR$(28); ^{\wedge}Z to make close file.
```

```
1050 CLOSE #2:CLS:LOCATE 25,10:PRINT "** Upload complete **";
1060 GOTO 200
9999 CLoSE:KEY ON
```
## **F.7 Notes on the TTY Sample Program**

#### *Note*

Asynchronous implies character I/O as opposed to line or block I/O. Therefore, all prints (either to the COM file or screen) are terminated with a semicolon (;). This retards the return line feed normally issued at the end of the PRINT statement.

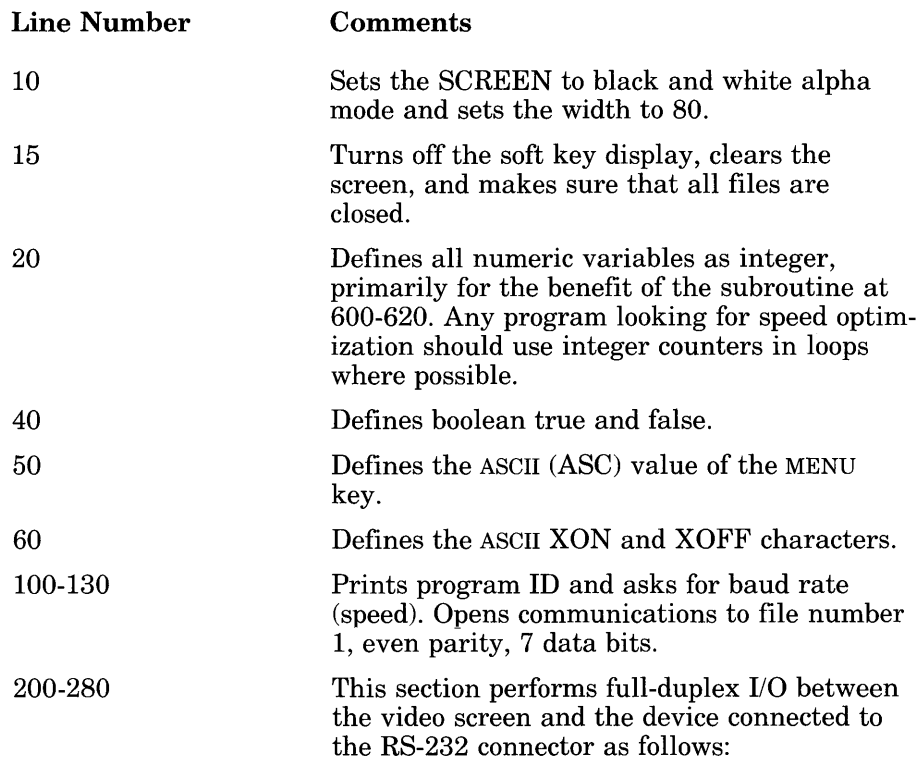

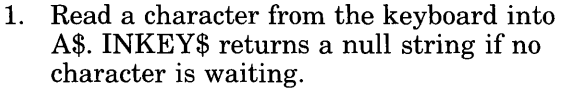

2. If a keyboard character is available, waiting, then:

If the character is the MENU key, the operator is ready to down-load a file. Get filename.

If the character (A\$) is not the MENU key, send it by writing to the communications file  $(PRINT #1...).$ 

- 3. If no character is waiting, check to see if any characters are being received.
- 4. At 230, see if any characters are waiting in COM buffer. If not, go back and check the keyboard.
- 5. At 240, if more than 128 characters are waiting, set PAUSE flag to indicate that input is being suspended. Send XOFF to host, stopping further transmission.
- 6. At 250-260, read and display contents of COM buffer on screen until empty. Continue to monitor size of COM buffer (in 240). Suspend transmission if reception falls behind.
- 7. Resume host transmission by sending XON only if suspended by previous XOFF.
- 8. Repeat process until the MENU key is pressed.

#### 300-320 Get disk filename to be down-loaded to. Open the file as number 2.

400-420 Asks if file named is to be transmitted (uploaded) or received (down-loaded).

430

Receive routine. Sends a RETURN to the host to begin the down-load. This program assumes that the last command sent to the host was to begin such a transfer and was missing only the terminating return. If a DEC system is the host, such a command might be

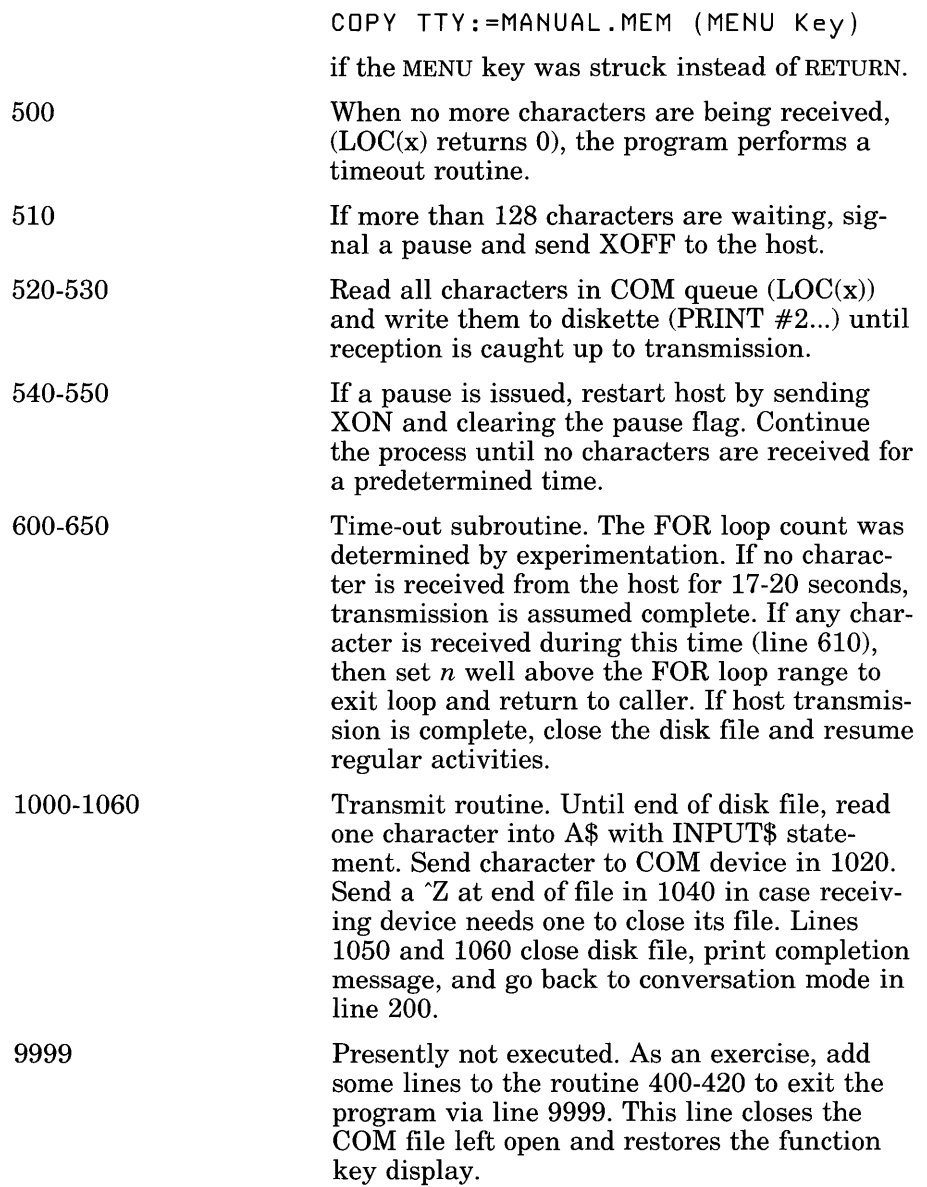

# **Appendix G Hexadecimal Equivalents**

Table G.l

Table G.l lists decimal and binary equivalents to hexadecimal values.

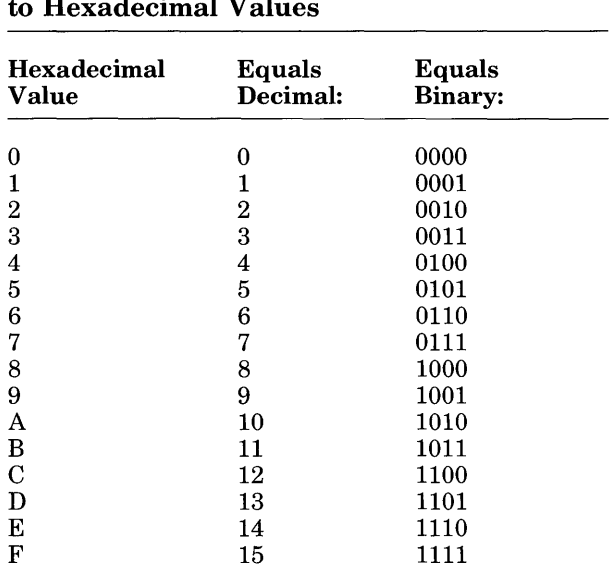

Decimal and Binary Equivalents to Hexadecimal Values

Table G.2 lists decimal equivalents to hexadecimal values.

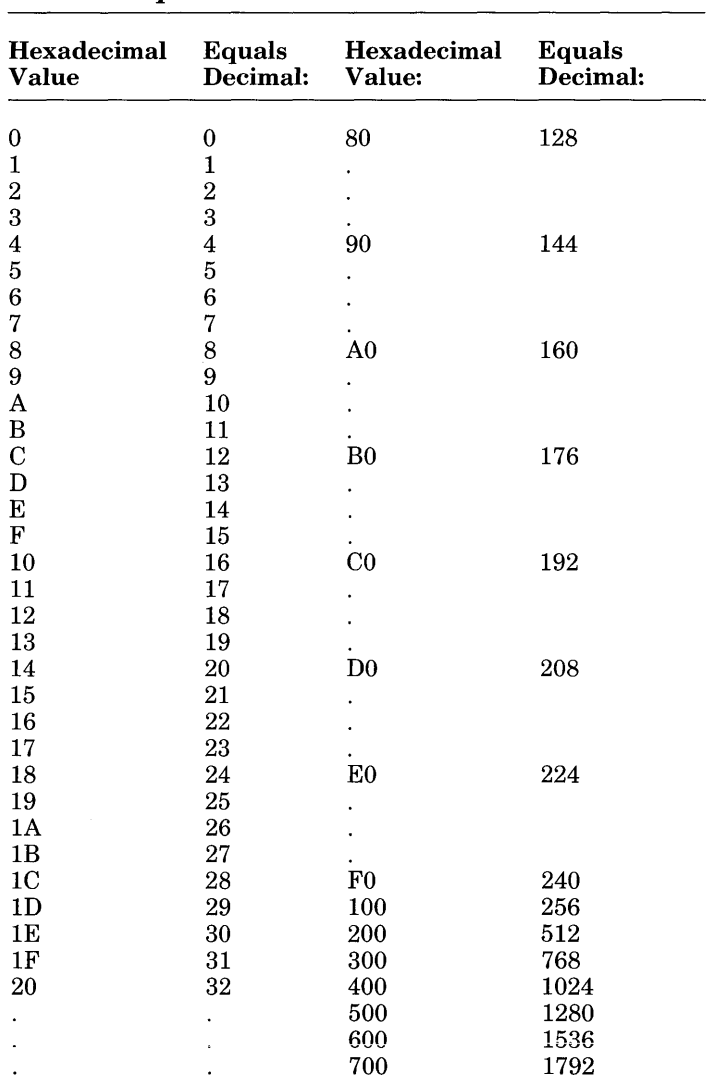

## **Table G.2 Decimal Equivalents to Hexadecimal Values**
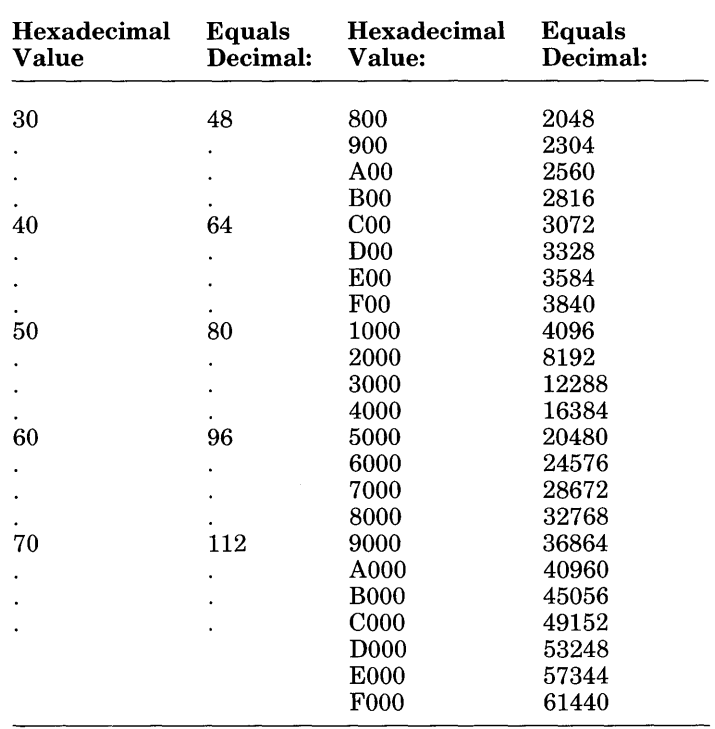

### **Table G.2** (continued)

# **Appendix H Key Scan Codes**

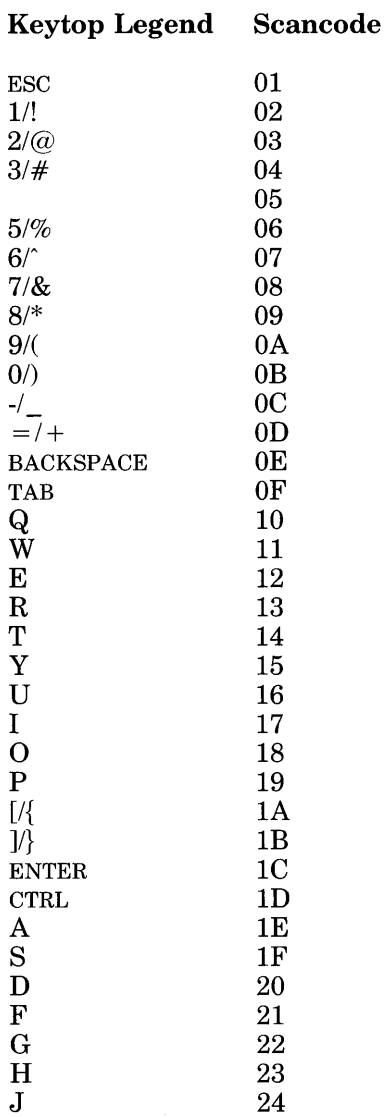

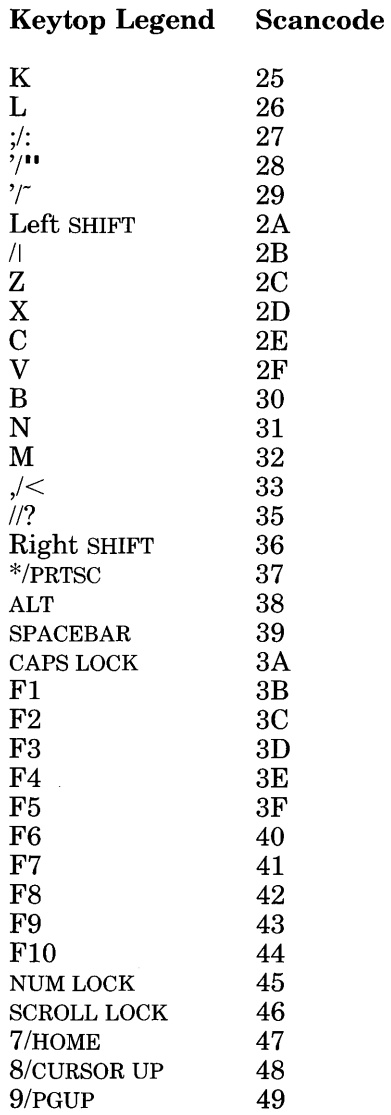

## Key top **Legend Scancode**

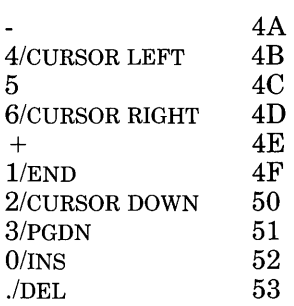

 $\label{eq:2.1} \frac{1}{\sqrt{2\pi}}\int_{0}^{\infty}\frac{1}{\sqrt{2\pi}}\left(\frac{1}{\sqrt{2\pi}}\right)^{2\alpha} \frac{1}{\sqrt{2\pi}}\int_{0}^{\infty}\frac{1}{\sqrt{2\pi}}\left(\frac{1}{\sqrt{2\pi}}\right)^{\alpha} \frac{1}{\sqrt{2\pi}}\int_{0}^{\infty}\frac{1}{\sqrt{2\pi}}\frac{1}{\sqrt{2\pi}}\frac{1}{\sqrt{2\pi}}\frac{1}{\sqrt{2\pi}}\frac{1}{\sqrt{2\pi}}\frac{1}{\sqrt{2\pi}}\frac{1}{\sqrt{2\$ 

## **Appendix I Characters Recognized by GW-BASIC**

The GW-BASIC character set includes all characters that are legal in GW-BASIC commands, statements, functions, and variables. The set comprises alphabetic, numeric, and special characters.

The alphabetic characters in GW-BASIC are the uppercase and lowercase letters of the alphabet.

The numeric characters in GW-BASIC are the digits 0 through 9.

The following special characters and terminal keys are recognized by GW-BASIC:

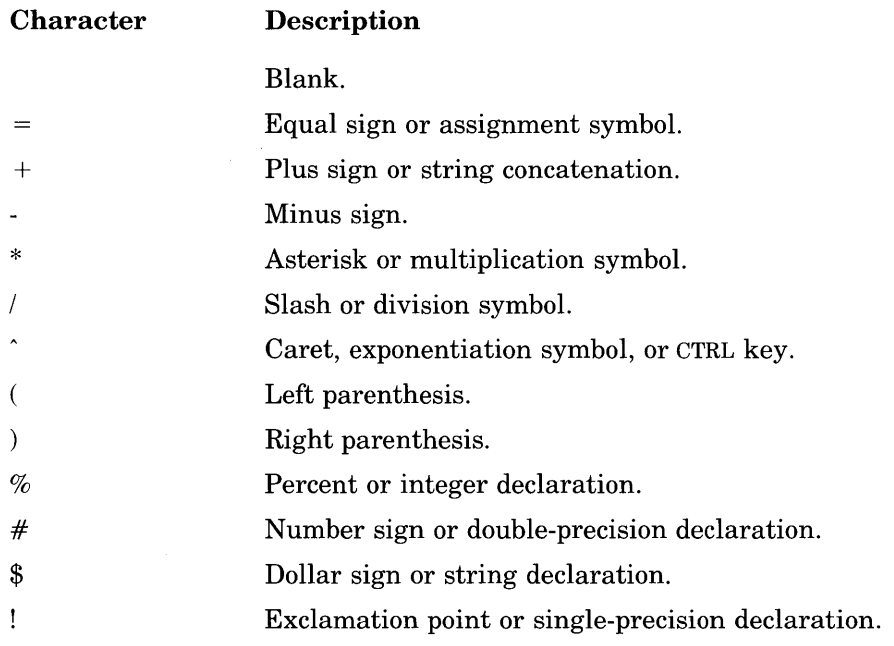

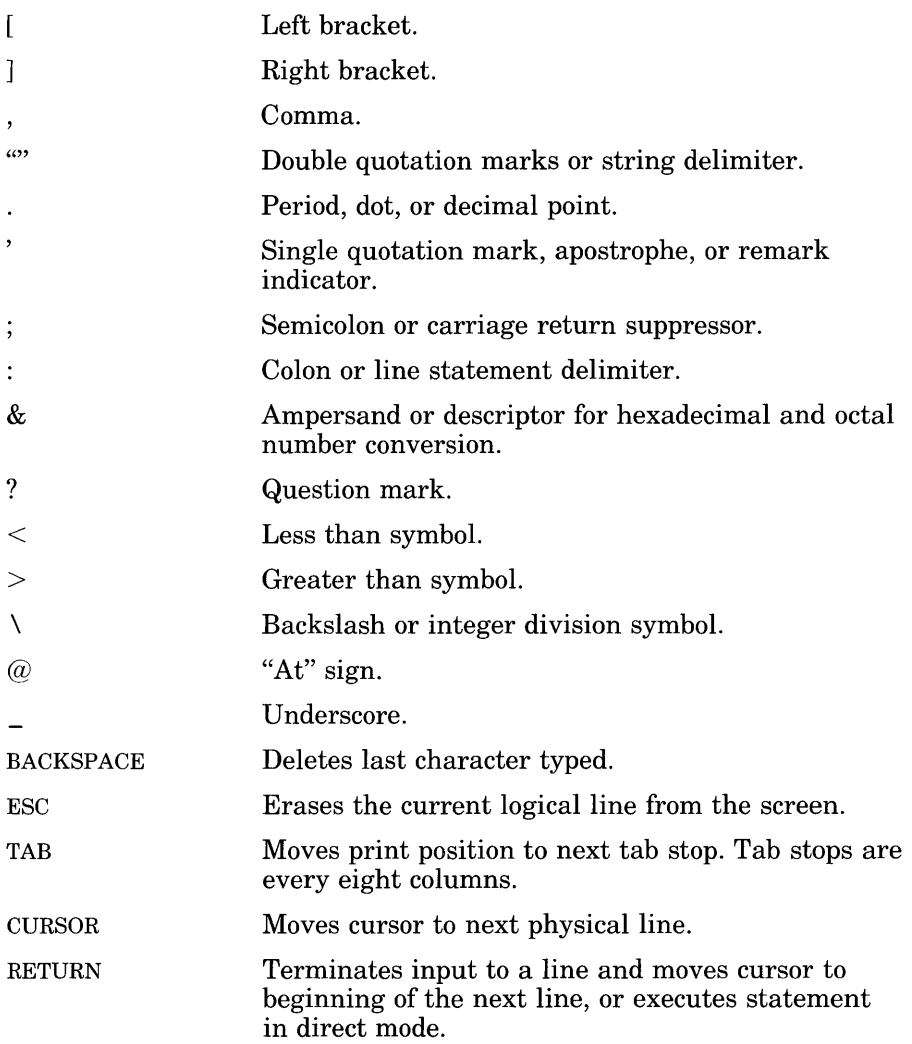

## **Glossary**

### abend

An acronym for *abnormal end of task.* An abend is the termination of computer processing on a job or task prior to its completion because of an error condition that cannot be resolved by programmed recovery procedures.

#### access

The process of seeking, reading, or writing data on a storage unit.

#### access methods

Techniques and programs used to move data between main memory and input/output devices.

#### accuracy

The degree of freedom from error. Accuracy is often confused with *precision,* which refers to the degree of preciseness of a measurement.

#### acronym

A word formed by the initial letters of words or by initial letters plus parts of several words. Acronyms are widely used in computer technology. For example, *COBOL* is an acronym for COmmon Business Oriented Language.

### active partition

A section of the computer's memory that houses the *operating system*  being used.

### address

A name, label, or number identifying a register, location or unit where information is stored.

### algebraic language

A language whose statements are structured to resemble the structure of algebraic expression. Fortran is a good example of an algebraic language.

### **algorithm**

A set of well-defined rules or procedures to be followed in order to obtain the solution of a problem in a finite number of steps. An algorithm can involve arithmetic, algebraic, logical and other types of procedures and instructions. An algorithm can be simple or complex. However, all algorithms must produce a solution within a finite number of steps. Algorithms are fundamental when using a computer to solve problems, because the computer must be supplied with a specific set of instructions that yields a solution in a reasonable length of time.

### **alphabetic**

Data representation by alphabetical characters in contrast to numerical; the letters of the alphabet.

### **alphanumeric**

A contraction of the words alphabetic and numeric; a set of characters including letters, numerals, and special symbols.

### **application**

The system or problem to which a computer is applied. Reference is often made to an application as being either of the *computational type,*  in which arithmetic computations predominate, or of the *data processing type,* in which data handling operations predominate.

### **application program**

A computer program designed to meet specific user needs.

### **argument**

- 1. A type of variable whose value is not a direct function of another variable. It can represent the location of a number in a mathematical operation, or the number with which a function works to produce its results.
- 2. A known reference factor that is required to find a desired item (function) in a table. For example, in the square root function  $SQRT(X)$ , X is the argument. The value of X determines the square root value returned by this function.

### array

- 1. An organized collection of data in which the argument is positioned before the function.
- 2. A group of items or elements in which the position of each item or element is significant. A multiplication table is a good example of an array.

### ASCII

Acronym for American Standard Code for Information Interchange. ASCII is a standardized 8-bit code used by most computers for interfacing.

ASCII was developed by the American National Standards Institute (ANSI). It uses 7 binary bits for information and the 8th bit for parity purposes.

### assembler

A computer program that produces a machine-language program which may then be directly executed by the computer.

### assembly language

A symbolic language that is machine-oriented rather than problemoriented. A program in an assembly language is converted by an assembler to a machine-language program. Symbols representing storage locations are converted to numerical storage locations; symbolic operation codes are converted to numeric operation codes.

### asynchronous

- 1. Not having a regular time or clocked relationship. See *synchronous.*
- 2. A type of computer operation in which a new instruction is initiated when the former instruction is completed. Thus, there is no regular time schedule, or clock, with respect to instruction sequence. The current instruction must be complete before the next is begun, regardless of the length of time the current instruction takes.

### asynchronous communication

A way of transmitting data serially from one device to another, in which each transmitted character is preceded by a start bit and followed by a stop bit. This is also called start/stop transmission.

### **back up**

- 1. A second copy of data on a diskette or other medium, ensuring recovery from loss or destruction of the original media.
- 2. On-site or remote equipment available to complete an operation in the event of primary equipment failure.

### **BASIC**

Acronym for Beginner's All-purpose Symbolic Instruction Code. BASIC is a computer programming language developed at Dartmouth College as an instructional tool in teaching fundamental programming concepts. This language has since gained wide acceptance as a time-sharing language and is considered one of the easiest programming languages to learn.

### **batch processing**

A method of operating a computer so that a single program or set of related programs must be completed before the next type of program is begun.

### **baud**

A unit of measurement of data processing speed. The speed in bauds is the number of signal elements per second. Since a signal element can represent more than one bit, baud is not synonymous with bits-persecond. Typical baud rates are 110, 300, 1200, 2400, 4800, and 9600.

### **binary**

- 1. A characteristic or property involving a choice or condition in which there are two possibilities.
- 2. A numbering system which uses 2 as its base instead of 10 as in the decimal system. The binary system uses only two digits,  $\theta$ and 1, in its written form.
- 3. A device whose design uses only two possible states or levels to perform its functions. A computer executes programs in binary form.

binary digit<br>A quantity which is expressed in the binary digits of 0 and 1.

### bit

A contraction of "binary digit". A bit can either be 0 or 1, and is the smallest unit of information recognizable by a computer.

### block

An amount of storage space or data, of arbitrary length, usually contiguous, and often composed of several similar records, all of which are handled as a unit.

### boolean logic

A field of mathematical analysis in which comparisons are made. A programmed instruction can cause a comparison of two fields of data, and modify one of those fields or another field as a result of comparison. This system was formulated by British mathematician George Boole (1815-1864). Some boolean operators are OR, AND, NOT, XOR, EQV, and IMP.

### boot

A machine procedure that allows a system to begin operations at the desired level by means of its own initiation. The first few instructions are loaded into a computer from an input device. These instructions allow the rest of the system to be loaded. The word *boot* is abbreviated from the word *bootstrap.* 

### bps

Bits per second.

### buffer

A temporary storage area from which data is transferred to or from various devices.

### built-in clock

A real-time clock that lets your programs use the time of day and date. Built into MS-DOS, it lets you set the timing of a program. It can be used to keep a personal calendar, and it automatically measures elapsed time.

### byte

An element of data which is composed of eight data bits plus a parity hit, and represents either one alphabetic or special character, two decimal digits, or eight binary bits. Byte is also used to refer to a

sequence of eight binary digits handled as a unit. It is usually encoded in the *ASCII* format.

### calculation

A series of numbers and mathematical signs that, when entered into a computer, is executed according to a series of instructions.

### central processor (CPU)

The heart of the computer system, where data is manipulated and calculations are performed. The CPU contains a control unit to interpret and execute the program and an arithmetic-logic unit to perform computations and logical processes. It also routes information, controls input and output, and temporarily stores data.

### chaining

The use of a pointer in a record to indicate the address of another record logically related to the first.

### character

Any single letter of the alphabet, numeral, punctuation mark, or other symbol that a computer can read, write, and store. Character is synonymous with the term *byte.* 

### COBOL

Acronym for COmmon Business-Oriented Language, a computer language suitable for writing complicated business applications programs. It was developed by CODASYL, a committee representing the U. S. Department of Defense, certain computer manufacturers, and major users of data processing equipment. COBOL is designed to express data manipulations and processing problems in English narrative form, in a precise and standard manner.

### code

- 1. To write instructions for a computer system
- 2. To classify data according to arbitrary tables
- 3. To use a machine language
- 4. To program

### command

A pulse, signal, word, or series of letters that tells a computer to start, stop, or continue an operation in an instruction. Command is often used incorrectly as a synonym for *instruction.* 

### compatible

A description of data, programs or equipment that can be used between different kinds of computers or equipment.

### compiler

A computer program that translates a program written in a problemoriented language into a program of instructions similar to, or in, the language of the computer.

### computer network

A geographically dispersed configuration of computer equipment connected by communication lines and capable of load sharing, distributive processing, and automatic communication between the computers within the network.

#### concatenate

To join together data sets, such as files, in a series to form one data set, such as one new file. The term concatenate literally means "to link together." A concatenated data set is a collection of logically connected data sets.

### configuration

In hardware, a group of interrelated devices that constitute a system. In software, the total of the software modules and their interrelationships.

### constant

A never-changing value or data item.

### coprocessor

A microprocessor device connected to a central microprocessor that performs specialized computations (such as floating-point arithmetic) much more efficiently than the CPU alone.

#### Glossary

#### **cursor**

A blinking line or box on a computer screen that indicates the next location for data entry.

### **data**

A general term used to signify all the basic information elements that can be produced or processed by a computer. See *information.* 

### **data element**

The smallest named physical data unit.

### **data file**

A collection of related data records organized in a specific manner. Data files contain computer records which contain information, as opposed to containing data handling information or a program.

### **debug**

The process of checking the logic of a computer program to isolate and remove mistakes from the program or other software.

### **default**

An action or value that the computer automatically assumes, unless a different instruction or value is given.

### **delimit**

To establish parameters; to set a minimum and a maximum.

### **delimiter**

A character that marks the beginning or end of a unit of data on a storage medium. Commas, semi-colons, periods, and spaces are used as delimiters to separate and organize items of data.

### **detail file**

A data file composed of records having similar characteristics, but containing data which is relatively changeable by nature, such as employee weekly payroll data. Compare to *master file.* 

### device

A piece of hardware that can perform a specific function. A printer is an example of a device.

### diagnostic programs

Special programs used to align equipment or isolate equipment malfunctions.

### directory

A table that gives the name, location, size, and the creation or last revision date for each file on the storage media.

### diskette

A flat, flexible platter coated with magnetic material, enclosed in a protective envelope, and used for storage of software and data.

### Disk Operating System

A collection of procedures and techniques that enable the computer to operate using a disk drive system for data entry and storage. Disk Operating System is usually abbreviated to *DOS.* 

### DOS

The acronym for Disk Operating System. DOS rhymes with "boss."

### double-density

A type of diskette that has twice the storage capacity of standard single-density diskettes.

### double-precision

The use of two computer words to represent each number. This technique allows the use of twice as many digits as are normally available and is used when extra precision is needed in calculations.

### double-sided

A term that refers to a diskette that can contain data on both surfaces of the diskette.

### drive

A device that holds and manipulates magnetic media so that the CPU can read data from or write data to them.

### end-of-file mark (EOF)

A symbol or machine equivalent that indicates that the last record of a file has been read.

#### erase

To remove or replace magnetized spots from a storage medium.

#### error message

An audible or visual indication of hardware or software malfunction or of an illegal data-entry attempt.

#### execute

To carry out an instruction or perform a routine.

### exponent

A symbol written above a factor and on the right, telling how many times the factor is repeated. In the example of  $A^2$ , A is the factor and 2 is the exponent.  $A^2$  means A times A (A  $\times$  A).

### extension

A one-to-three-character set that follows a filename. The extension further defines or clarifies the filename. It is separated from the filename by a period(.).

### field

An area of a record that is allocated for a specific category of data.

### file

A collection of related data or programs that is treated as a unit by the computer.

### file protection

The devices or procedures that prevent unintentional erasure of data on a storage device, such as a diskette.

### file structure

A conceptual representation of how data values, records, and files are related to each other. The structure usually implies how the data is stored and how the data must be processed.

### filename

The unique name, usually assigned by a user, that identifies one file for all subsequent operations that use that file.

### fixed disk

A hard disk enclosed in a permanently-sealed housing that protects it from environmental interference. Used for storage of data.

### floating-point arithmetic

A method of calculation in which the computer or program automatically records, and accounts for, the location of the radix point. The programmer need not consider the radix location.

### floating-point routine

A set of program instructions that permits a floating-point mathematics operation in a computer which lacks the feature of automatically accounting for the radix point.

### format

A predetermined arrangement of data that structures the storage of information on an external storage device.

### function

A computer action, as defined by a specific instruction. Some GW-BASIC functions are COS, EOF, INSTR, LEFT\$, and TAN.

### function keys

Specific keys on the keyboard that, when pressed, instruct the computer to perform a particular operation. The function of the keys is determined by the applications program being used.

### GIGO

An informal term that indicates sloppy data processing; an acronym for Garbage In Garbage Out. The term GIGO is normally used to make the point that if the input data is bad (garbage in) then the output data will also be bad (garbage out).

### global search

Used in reference to a variable (character or command), a global search causes the computer to locate all occurrences of that variable.

### **graphics**

A hardware/software capability to display objects in pictures, rather than words, usually on a graphic (CRT) display terminal with linedrawing capability and permitting interaction, such as the use of a light pen.

### **hard copy**

A printed copy of computer output in a readable form, such as reports, checks, or plotted graphs.

### **hardware**

The physical equipment that comprises a system.

### **hexadecimal**

A number system with a base, or radix, of 16. The symbols used in this system are the decimal digits 0 through 9 and six additional digits which are generally represented as A, B, C, D, E, and F.

### **hidden files**

Files that cannot be seen during normal directory searches.

### **hierarchical directories**

See *tree-structured directories.* 

### **housekeeping functions**

Routine operations that must be performed before the actual processing begins or after it is complete.

### **information**

Facts and knowledge derived from data. The computer operates on and generates data. The meaning derived from the data is information; that is, information results from data. The two words are not synonymous, although they are often used interchangeably.

### **interpreter**

A program that reads, translates and executes a user's program, such as one written in the BASIC language, one line at a time. A compiler, on the other hand, reads and translates the entire user's program before executing it.

### input

- 1. The process or device concerning the entry of data into a computer.
- 2. Actual data being entered into a computer.

### input/output

A general term for devices that communicate with a computer. Input/output is usually abbreviated as I/O.

### instruction

A program step that tells the computer what to do next. Instruction is often used incorrectly as a synonym for command.

### integer

A complete entity, having no fractional part. The whole or natural number. For example, 65 is an integer; 65.1 is not.

### integrated circuit

A complete electronic circuit contained in a small semiconductor component.

### interface

An information interchange path that allows parts of a computer, computers, and external equipment (such as printers, monitors, or modems), or two or more computers to communicate or interact.

### I/O

The acronym for input/output.

### job

A collection of tasks viewed by the computer as a unit.

### K

The symbol signifying the quantity  $2^{10}$ , which is equal to 1024. K is sometimes confused with the symbol *k* (kilo), which is equal to 1000.

### logarithm

A logarithm of a given number is the value of the exponent indicating the power required to raise a specified constant, known as the base, to produce that given number. That is, if B is the base, N is the given number and L is the logarithm, then  $BL = N$ . Since  $10^3 = 1000$ , the logarithm to the base 10 of 1000 is 3.

### loop

A series of computer instructions that are executed repeatedly until a desired result is obtained or a predetermined condition is met. The ability to loop and reuse instructions eliminates countless repetitious instructions and is one of the most important attributes of stored programs.

### M

The symbol signifying the quantity  $1,000,000$   $(10^6)$ . When used to denote storage, it more precisely refers to 1,048,576 (220).

### mantissa

The fractional or decimal part of a logarithm of a number. For example, the logarithm of 163 is 2.212. The mantissa is 0.212, and the characteristic is 2.0.

In floating-point numbers, the mantissa is the number part. For example, the number 24 can be written as 24,2 where 24 is the mantissa and 2 is the exponent. The floating-point number is read as  $.24 \times 10^2$ , or  $2^4$ .

### master file

A data file composed of records having similar characteristics that rarely change. A good example of a master file would be an employee name and address file that also contains social security numbers and hiring dates.

### media

The plural of medium.

### medium

The physical material on which data is recorded and stored. Magnetic tape, punched cards, and diskettes are examples of media.

### memory

The high-speed work area in the computer where data can be held, copied, and retrieved.

#### menu

A list of choices from which an operator can select a task or operation to be performed by the computer.

### microprocessor

A semiconductor *central processing unit* (CPU) in a computer.

### modem

Acronym for modulator demodulator. A modem converts data from a computer to analog signals that can be transmitted through telephone lines, or converts the signals from telephone lines into a form the computer can use.

### MS-DOS

Acronym for Microsoft Disk Operating System.

### nested programs or subroutines

A program or subroutine that is incorporated into a larger routine to permit ready execution or access of each level of the routine. For example, nesting loops involves incorporating one loop of instructions into another loop.

### null

Empty or having no members. This is in contrast to a blank or zero, which indicates the presence of no information. For example, in the number 540, zero contains needed information.

### numeric

A reference to numerals as opposed to letters or other symbols.

### octal number system

A representation of values or quantities with octal numbers. The octal number system uses eight digits: 0, 1, 2, 3, 4, 5, 6, and 7, with each position in an octal numeral representing a power of 8. The octal system is used in computing as a simple means of expressing binary quantities.

### operand

A quantity or data item involved in an operation. An operand is usually designated by the address portion of an instruction, but it may also be a result, a parameter, or an indication of the name or location of the next instruction to be executed.

### operating system

An organized group of computer *instructions* that manage the overall operation of the computer.

### operator

A symbol indicating an operation and itself the subject of the operation. It indicates the process that is being performed. For example,  $\frac{1}{\tau}$  is addition,  $-$  is subtraction,  $\times$  is multiplication, and / is division.

### option

An add-on device that expands a system's capabilities.

### output

Computer results, or data that has been processed.

### parallel output

The method by which all bits of a binary word are transmitted simultaneously.

### parameter

A *variable* that is given a value for a specific program or run. A definable characteristic of an item, device, or system.

### parity

An extra-bit of code that is used to detect data errors in memory by making the sum of the active bit in a data word either an odd or an even number.

### partition

An area on a *fixed disk* set aside for a specific purpose, such as a location for an operating system.

### peripheral

An external input/output, or storage device.

### pixel

The acronym for picture element. A pixel is a single dot on a monitor that can be addressed by a single bit.

### port

The entry channel to and from the central computer for connection of a communications line or other *peripheral* device.

### power

The functional area of a system that transforms an external power source into internal DC supply voltage.

### program

A series of instructions or statements in a form acceptable to a computer, designed to cause the computer to execute a series of operations. Computer programs include software such as operating systems, assemblers, compilers, interpreters, data management systems, utility programs, sort-merge programs, and maintenance/diagnostic programs, as well as application programs such as payroll, inventory control, and engineering analysis programs.

### prompt

A character or series of characters that appear on the screen to request input from the user.

### RAM

Acronym for *random-access memory.* 

### radian

The natural unit of measure of the angle between two intersecting half-lines on the angles from one half-line to another intersecting halfline. It is the angle subtended by an arc of a circle equal in length to the radius of the circle. As the circumference of a circle is equal to  $2\pi$ times its radius, the number of radians in an angle of  $360^{\circ}$  or in a complete turn is  $2\pi$ .

### radix

A number that is arbitrarily made the fundamental number of a system of numbers; a base. Thus,  $10$  is the radix, or base, of the common system of logarithms, and also of the decimal system of enumeration.

### random-access memory

The system's high-speed work area that provides access to memory storage locations by using a system of vertical and horizontal coordinates. The computer can write information into or read information

#### Glossary

from the random-access memory. Random-access memory is often called RAM.

### raster unit

On a graphic display screen, a raster unit is the horizontal or vertical distance between two adjacent addressable points on the screen.

#### read-only memory

A type of memory that contains permanent data or instructions. The computer can read from but not write to the read-only memory. Readonly memory is often called  $ROM$ .

### real number

An ordinary number, either rational or irrational; a number in which there is no imaginary part, a number generated from the single unit, 1; any point in a continuum of natural numbers filled in with all rationals and all irrationals and extended indefinitely, both positive and negative.

#### real time

- 1. The actual time required to solve a problem.
- 2. The process of solving a problem during the actual time that a related physical process takes place so that results can be used to guide the physical process.

#### remote

A term used to refer to devices that are located at sites away from the central computer.

### reverse video

A display of characters on a background, opposite of the usual display.

### ROM

Acronym for *read-only memory.* 

### RS-232

A standard communications interface between a *modem* and terminal devices that complies with EIA Standard RS-232.

### serial output

Sending only one bit at a time to and from interconnected devices.

### single-density

The standard recording density of a diskette. Single-density diskettes can store approximately 3400 bits per inch (bpi).

### single-precision value

The number of words or storage positions used to denote a number in a computer. Single-precision arithmetic is the use of one word per number, double-precision arithmetic is the use of two words per number, and so on. For variable word-length computers, precision is the number of digits used to denote a number. The higher the precision, the greater the number of decimal places that can be carried.

### single-sided

A term used to describe a diskette that contains data on one side only.

### software

A string of instructions that, when executed, direct the computer to perform certain functions.

### stack architecture

An architecture wherein any portion of the external memory can be used as a last-in, first-out stack to store/retrieve the contents of the accumulator, the flags, or any of the data registers. Many units contain a 16-bit stack pointer to control the addressing of this external stack. One of the major advantages of the stack is that multiple-level interrupts can be handled easily, since complete system status can be saved when an interrupt occurs and then be restored after the interrupt. Another major advantage is that almost unlimited subroutine nesting is possible.

### statement

A high-level language instruction to the computer to perform some sequence of operations.

#### Glossary

### synchronous

A type of computer operation in which the execution of each instruction or each event is controlled by a clock signal: evenly spaced pulses that enable the logic gates for the execution of each logic step. A synchronous operation can cause time delays by causing waiting for clock signals although all other signals at a particular logic gate were available. See *asynchronous.* 

### switch

An instruction, added to a command, that designates a course of action, other than default, for the command process to follow.

### syntax

Rules of statement structure in a programming language.

### system

A collection of hardware, software, and firmware that is interconnected to operate as a unit.

### task

A machine run; a program in execution.

### toggle

Alternation of function between two stable states.

### track

A specific area on a moving-storage medium, such as a diskette, disk, or tape cartridge, that can be accessed by the drive heads.

### tree-structured directory

A file-organization structure, consisting of directories and subdirectories that, when diagrammed, resembles a tree.

### truncation

To end a computation according to a specified rule; for example, to drop numbers at the end of a line instead of rounding them off, or to drop characters at the end of a line when a file is copied.

### **upgrade**

To expand a system by installing options or using revised software.

### **utility function**

Computer programs, dedicated to one particular task, that are helpful in using the computer. For example, FDISK, for setting up partitions on the fixed disk.

### **variable**

A quantity that can assume any of a set of values as a result of processing data.

### **volume label**

The name for the contents of a diskette or a partition on a fixed disk.

### **word**

The set of bits comprising the largest unit that the computer can handle in a single operation.

### **write-protect notch**

A cut-out opening in the sealed envelope of a diskette that, when covered, prevents writing or adding text to the diskette, but allows information to be read from the diskette.

## **Index**

Array defined, 52 size limits, 53 ASCII character codes, 73 Asynchronous, 111 Bad file mode, 67 Bad file number, 67 Bad filename, 68 Bad record number, 68  $/c$  switch,  $11$ CALL statement assembly language interface, 75 syntax, 76 Can't continue, 65 Command defined, 15 kill, 37 load, 37 merge, 37 name, 37 run,37 save, 37 Communication asynchronous defined, 111 support, 91 GET statement, 94 I/O functions, 92 I/O statements, 91 INPUT\$ function, 93 opening files, 91 possible errors, 92 PUT statement, 94 Communication buffer overflow, 69 Constants, numeric defined, 49 double-precision defined, 50 examples of double-precision, 51 examples of single-precision, 51 single-precision defined, 50

Constants, numeric (continued) types of, 49 CTRL-6, 31 CTRL-B, 31 CTRL-BACKSPACE, 31 CTRL-BREAK, 13, 31 CTRL-C, 31 CTRL-E, 32 CTRL-END, 32 CTRL-F, 31 CTRL-G,32 CTRL-H,31 CTRL-HOME, 32 CTRL-I,33 CTRL-J, 32 CTRL-K,32 CTRL-L,32 CTRL-I,31 CTRL-M,32 CTRL-N, 32 CTRL-NUM LOCK, 33 CTRL-PRTSC, 33 CTRL-R,32 CTRL-S,33 CTRL-Z,13 CTRL-[,32 CTRL-],31 CTRL- $\setminus$ , 31 CURSOR-UP, 31  $/d$  switch,  $12$ Delete a line, 24 Device Fault, 66 Device I/O Error, 68 Device Timeout, 66 Device Unavailable, 69 Direct statement in file, 68 Disk full, 68 Disk media error, 70 Disk not Ready, 70 Division by zero, 64 Duplicate Definition, 64

EDIT command keys used with, 25 EDLIN command example, 24 ESC key, 32 Expression, 56 If switch, 11 Fl key, 24 F2 key, 24 F3 key, 26 F4 key, 25 FIELD overflow, 67 File already exists, 68 File already open, 67 File not found, 67 FOR Without NEXT, 66 Function used with random access file, 42 used with sequential files, 38 Function keys assignments, 34 defined, 34 reassigned, 34 shown on screen, 9 Function, numeric, 15 Function, string, 16

GW-BASIC assembly language interface, 75 loading, 9 memory available, 9 special characters recognized, 107 GW-BASIC command examples, 12 parameters described, 10 redirected, 11, 14 syntax, 10 GW-BASIC, converting to FOR-NEXT loops, 89 MAT functions, 88 multiple assignments, 88 multiple statements, 88 string dimensions, 87

Illegal function call, 63 Input past end, 68

Insert mode, 32 Internal error, 67

Keyword, 14 KILL command, 37

Line, 24 Line buffer overflow, 66 LIST command, 23 LOAD command, 37

/m switch,  $12$ Memory allocation for assembly language, 75 needed for storage, 54 MERGE command, 37 Missing operand, 66 Modes direct examples, 21 uses of, 10 indirect examples, 22 uses of, 10 insert, 32

NAME command, 37 No RESUME, 65

OPEN COM statement, 91 Operator defined, 124 **Operators** arithmetic, 56 defined, 56 four categories, 56 functional, 62 logical, 59 relational, 59 string, 63 Out of DATA, 63 Out of memory, 64 Out of paper, 66 Out of string space, 65 Overflow, 64

Path not found, 70 Path/File Access Error, 70 Permission Denied, 69 Program distinguished from calculation, 23 Program line format, 16 format requirements, 17

Quitting GW-BASIC, 18

Random access file accessing, 43 defined, 38 example, 43, 44, 45 functions used with, 42 program steps required, 42 statements used with, 42 Recall a program file, 26 Redirection, 14 Rename across disks, 70 Reserved word. *See* Keyword RESUME without error, 66 RETURN without GOSUB, 63 RUN command, 37 used in indirect mode, 10

 $/s$  switch,  $11$ Save a program file, 25 SAVE command, 37 Sequential file accessing, 40 adding data, 41 defined, 38 example, 39, 40, 41 functions used with, 38 program steps required, 38 statements used with, 38 SHIFT -PRTSC prints screen, 33 Statement, 127 CALL, 76 defined, 15, 16 OPEN COM, 91 used with random access file, 42 used with sequential files, 38 String constant

String constant *(continued)*  defined, 49 String formula too complex, 65 String too long, 65 Subscript out of range, 64 Switch  $/c.11$  $/d.12$ If, 11  $/m. 12$  $/s. 11$ specifying numbers for, 12 Syntax error, 63 TAB key, 33 Too many files, 69 TTY sample program, 95 notes on, 96 Type mismatch, 65 Undefined line number, 64 Undefined user function, 65 Unprintable error, 66, 67, 68 USR function call, 75 syntax, 81 Variable array defined, 52 conversion done by GW-BASIC, 54 declaration symbols, 52 four types of, 52 memory storage requirements, 54 samples, 52 Variable, fielded string not used in INPUT or LET statements, 43 Variables defined, 16 WEND without WHILE, 67

WHILE without WEND, 66